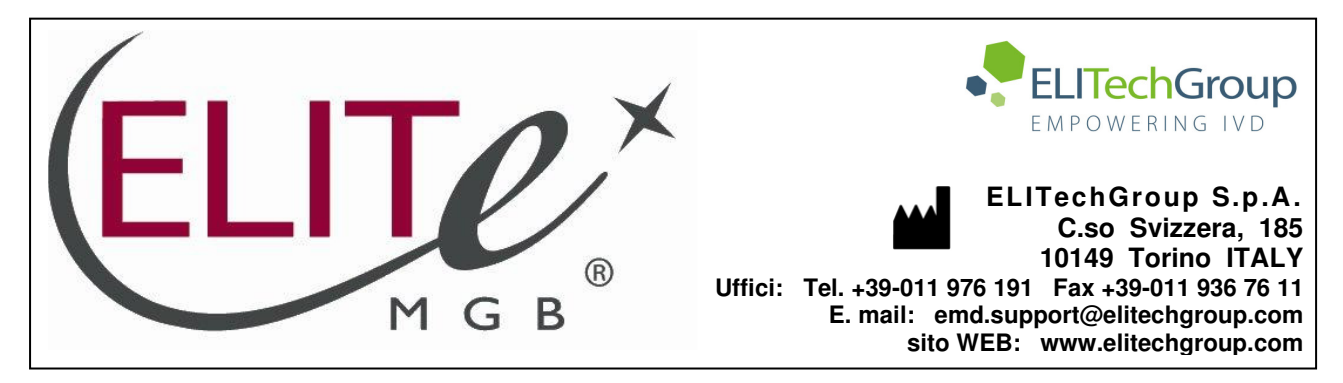

# **AVVERTENZA del 19/01/2022 IMPORTANTE PER GLI UTILIZZATORI DEL PRODOTTO:**

# **«HHV8 ELITe MGB® Kit» Ref. RTS038PLD**

Questa nuova revisione dell'IFU contiene le seguenti modifiche:

- Aggiornamento per l'uso del prodotto in associazione con lo strumento «ELITe BeGenius®» (REF INT040).
- Aggiornamento delle CARATTERISTICHE DELLE PRESTAZIONI (pag.20):
	- o Modifica del limite di rilevazione (LoD)
	- o Aggiunta dell'Intervallo di misurazione lineare
	- o Aggiunta della Ripetibilità
	- o Aggiunta della Riproducibilità

Composizione, utilizzo e prestazioni del prodotto restano del tutto invariate**.**

# **NOTA BENE**

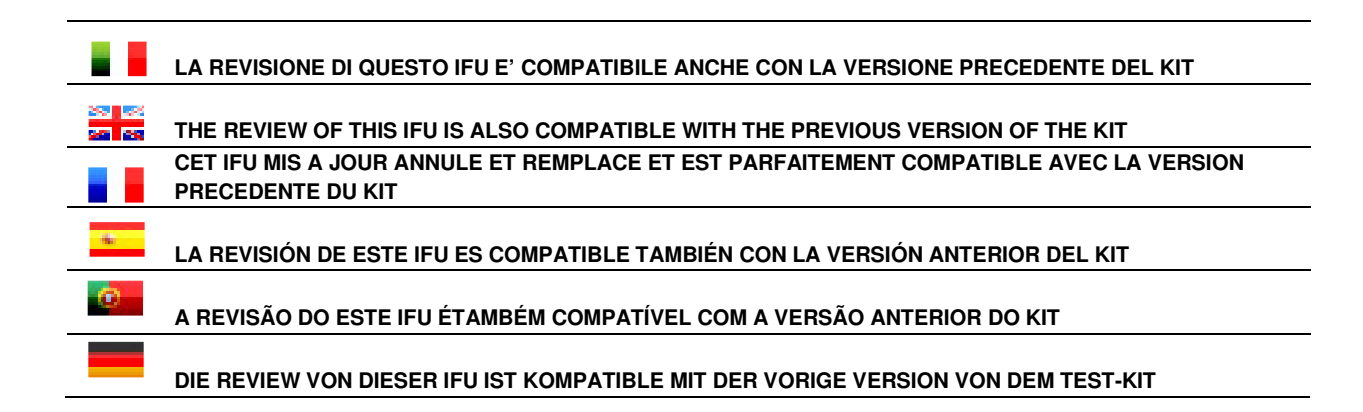

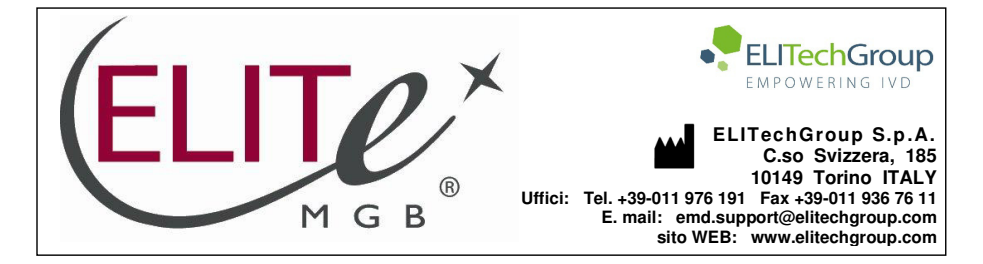

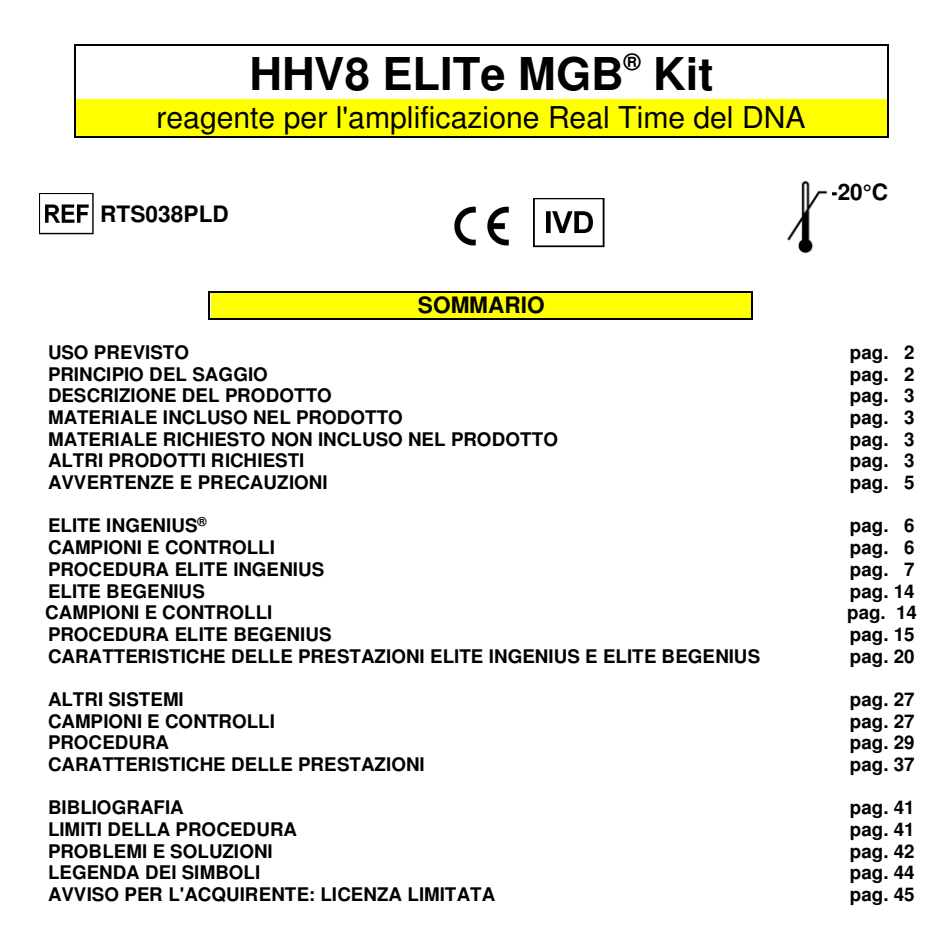

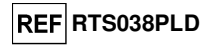

### **USO PREVISTO**

 Il prodotto **«HHV8 ELITe MGB® Kit»** è parte di un saggio qualitativo e quantitativo di amplificazione degli acidi nucleici per la **rilevazione e quantificazione del DNA del virus erpetico umano 8 (HHV8)**, in campioni di DNA estratto da sangue intero raccolto in EDTA, da plasma raccolto in EDTA e da liquido cefalorachidiano (liquor).

 Il prodotto trova impiego nella diagnosi e nel monitoraggio dell'infezione da HHV8, insieme ai dati clinici del paziente e agli esiti di altri esami di laboratorio.

### **PRINCIPIO DEL SAGGIO**

 Il saggio prevede l'esecuzione di una reazione di amplificazione real time con un termostato programmabile con sistema ottico di rilevamento della fluorescenza.

 In ogni pozzetto si effettuano due reazioni di amplificazione: una specifica per la regione del gene codificante la **minor capsid protein** (ORF26) di HHV8 e una specifica per la regione del gene umano codificante la **beta Globina** (Controllo Interno di inibizione) utilizzando il DNA estratto dai campioni in esame. La sonda con tecnologia ELITe MGB® specifica per HHV8 marcata con il fluoroforo FAM è attivata quando ibrida con il prodotto specifico della reazione di amplificazione per HHV8. La sonda con tecnologia ELITe MGB® specifica per il Controllo Interno marcata con il fluoroforo AP525 (equivalente a VIC) è attivata quando ibrida con il prodotto della reazione di amplificazione per il Controllo Interno. L'emissione della fluorescenza aumenta con l'aumentare dei prodotti specifici della reazione di amplificazione ed è misurata e registrata dall'apparecchio. L'elaborazione dei dati permette di rilevare la presenza e il titolo del DNA di HHV8 nel campione di partenza.

 A fine sessione è possibile eseguire l'analisi della curva di dissociazione (melting curve) ed identificare la temperatura di dissociazione (melting temperature) per confermare la presenza del target corretto o identificare la presenza di mutazioni.

Il saggio è stato validato sui sistemi riportati su questo manuale di istruzioni.

 Nella figura di seguito è illustrato in sintesi il meccanismo di attivazione e di emissione della fluorescenza della sonda con tecnologia ELITe MGB®. Notare come la sonda non è idrolizzata durante ilciclo di amplificazione e può quindi essere utilizzata per l'analisi della curva di dissociazione.

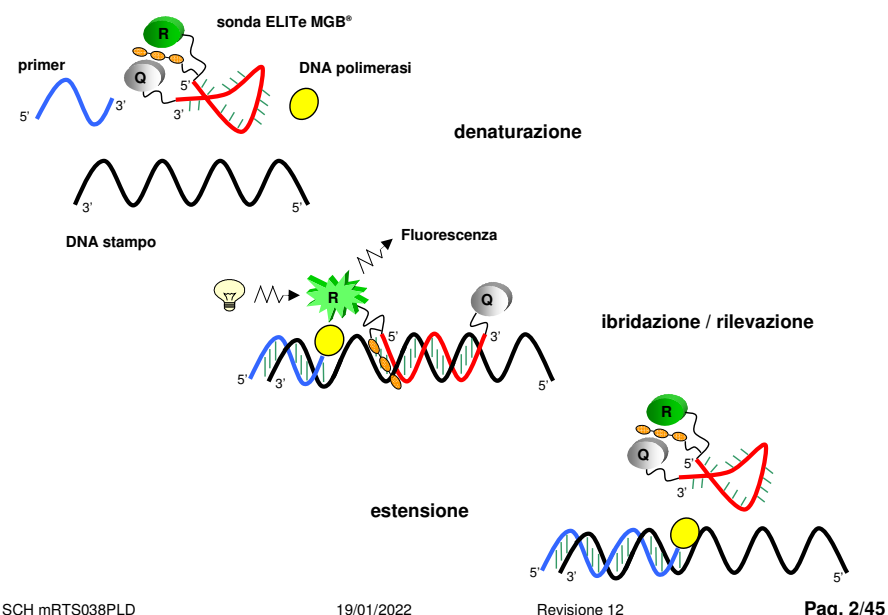

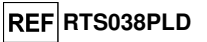

### **DESCRIZIONE DEL PRODOTTO**

 Il prodotto **«HHV8 ELITe MGB® Kit»**, fornisce la miscela di reazione completa e **pronta all'uso** "HHV8 Q - PCR Mix" per l'amplificazione real time in una soluzione stabilizzante, **prealiquotata in quattro provette**. Ogni provetta contiene **540 µL** di soluzione, sufficiente per **24 test** in associazione ai sistemi **ELITe InGenius® e ELITe BeGenius®** e **25 test** in associazione ad altri sistemi.

 Gli oligonucleotidi di innesco e la sonda per HHV8 (stabilizzata dal gruppo MGB®, marcata con il fluoroforo FAM e inattivata dal quencher non fluorescente) sono specifici per la regione del gene codificante la **minor capsid protein** (ORF26) di HHV8.

 Gli oligonucleotidi di innesco e la sonda per il Controllo Interno (stabilizzata dal gruppo MGB®, marcata con il fluoroforo AP525, equivalente a VIC, e inattivata da un quencher non fluorescente) sonospecifici per la regione **promotore e 5' UTR** del **gene umano codificante la beta Globina**.

 La miscela di reazione fornisce il tampone, il magnesio cloruro, i nucleotidi trifosfati, il fluoroforo AP593, usato invece del ROX o del Cy5 come riferimento passivo per la normalizzazione della fluorescenza, l'enzima Uracil-N-glicosidasi (UNG) per l'inattivazione delle contaminazioni da prodotto di amplificazione, l'enzima DNA polimerasi ad attivazione termica (hot start).

Il kit consente di effettuare **96 determinazioni in associazione ai sistemi ELITe InGenius® e ELITe BeGenius®**, standard e controlli compresi.

Il prodotto consente di effettuare **100 determinazioni in associazione ad altri sistemi**, standard e controlli compresi.

### **MATERIALE INCLUSO NEL PRODOTTO**

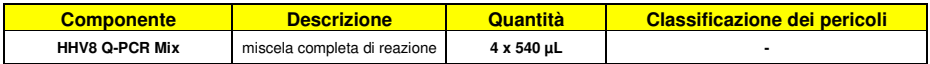

### **MATERIALE RICHIESTO NON INCLUSO NEL PRODOTTO**

- Cappa a flusso laminare.
- Guanti senza polvere monouso in nitrile o simili.
- Miscelatore vortex.
- Microcentrifuga da banco (12.000 14.000 RPM).
- Micropipette e puntali sterili con filtro per aerosol o a dispensazione positiva (2-20 µL, 5-50 µL, 50-200 µL, 200-1000 µL).
- Acqua di grado molecolare per biologia.
- Termostato programmabile con sistema ottico di rilevamento della fluorescenza 7300 Real Time PCR System o 7500 Fast Dx Real-Time PCR Instrument calibrato come previsto dal fabbricante.

### **ALTRI PRODOTTI RICHIESTI**

 I reagenti per l'estrazione del DNA dai campioni da analizzare, il controllo positivo di estrazione, il controllo positivo di amplificazione e i DNA standard a quantità nota e i consumabili **non** sono inclusi in questo prodotto.

 Per l'estrazione manuale del DNA dai campioni da analizzare, è validato l'impiego del prodotto generico **«EXTRAblood»** (ELITechGroup S.p.A., codice EXTB01), kit di estrazione del DNA da campioni cellulari e non cellulari.

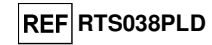

Per l'esecuzione automatica dell'estrazione del DNA, dell'amplificazione e dell'interpretazione dei risultati dei campioni da analizzare con lo strumento**«ELITe InGenius®»** (ELITechGroup S.p.A., codice INT030), è richiesto l'impiego dei seguenti prodotti generici: cartucce di estrazione **«ELITe InGenius® SP 200»** (ELITechGroup S.p.A., codice INT032SP200), e materiali di consumo per estrazione ed amplificazione da campioni biologici **«ELITe InGenius® SP 200 Consumable Set»** (ELITechGroup S.p.A., codice SCH mINT032CS), **«ELITe InGenius® Waste Box»** (ELITechGroup S.p.A., codice F2102-000), **«ELITe InGenius® PCR Cassette»** (ELITechGroup S.p.A., codice INT035PCR) e **«Filter tips 300»** (Axygen BioScience Inc., CA, USA, codice TF-350-L-R-S).

 Per l'esecuzione automatica dell'estrazione del DNA, dell'amplificazione real time e dell'interpretazione dei risultati dei campioni da analizzare sono richiesti lo strumento **«ELITe InGenius®»**(ELITechGroup S.p.A., codice INT030) e i seguenti Assay protocols specifici (ELITechGroup S.p.A.):

- per il calibratore **«HHV8 ELITe MGB Kit\_Calibrator»**,
- per il controllo positivo di amplificazione **«HHV8 ELITe MGB Kit\_Positive Control»**,
- per il controllo negativo di amplificazione **«HHV8 ELITe MGB Kit\_Negative control»**,
- per i campioni in analisi «HHV8 ELITe MGB Kit WB 200 100 cp», «HHV8 ELITe MGB **Kit\_PL\_200\_100\_cp»**.

Per l'esecuzione automatica dell'estrazione del DNA, dell'amplificazione e dell'interpretazione dei risultati dei campioni da analizzare con lo strumento **«ELITe BeGenius®»** (ELITechGroup S.p.A., codice INT040), è richiesto l'impiego dei seguenti prodotti generici: cartucce di estrazione **«ELITe InGenius® SP 200»** (ELITechGroup S.p.A., codice INT032SP200), e materiali di consumo per estrazione ed amplificazione da campioni biologici **«ELITe InGenius® SP 200 Consumable Set»** (ELITechGroup S.p.A., codice INT032CS), **«ELITe InGenius® Waste Box»** (ELITechGroup S.p.A., codice F2102-000), **«ELITe InGenius® PCR Cassette»** (ELITechGroup S.p.A., codice INT035PCR) e **« <sup>1000</sup>μL Filter Tips Tecan»** (Tecan, Switzerland, ref. 30180118).

 Per l'esecuzione automatica dell'estrazione del DNA, dell'amplificazione real time e dell'interpretazione dei risultati dei campioni da analizzare sono richiesti lo strumento **«ELITe BeGenius»**(ELITechGroup S.p.A., codice INT040) e i seguenti Assay protocols specifici (ELITechGroup S.p.A.):

per il calibratore «HHV8 ELITe Be STD»,

- per il controllo positivo di amplificazione **«HHV8 ELITe\_Be\_PC»**
- per il controllo negativo di amplificazione **« HHV8 ELITe\_Be\_NC»,**
- per i campioni in analisi **«HHV8 ELITe\_Be\_WB\_200\_100»** e **«HHV8 ELITe\_Be\_PL\_200\_100»**

 Per l'estrazione automatica del DNA dai campioni da analizzare, è validato l'impiego del prodotto generico **«ELITe STAR 200 Extraction Kit»** (ELITechGroup S.p.A., codice INT011EX), kit di estrazione di RNA e DNA da campioni cellulari e non cellulari, con lo strumento **«ELITe STAR»** (ELITechGroup S.p.A., codice INT010).

 Per l'estrazione automatica del DNA e la preparazione della micropiastra di amplificazione dei campioni da analizzare, è validato l'impiego del prodotto generico **«ELITe GALAXY 300 Extraction Kit»** (ELITechGroup S.p.A., codice INT021EX), kit di estrazione di RNA e DNA da campioni cellulari e non cellulari, con lo strumento **«ELITe GALAXY»** (ELITechGroup S.p.A., codice INT020).

 Per l'estrazione automatica del DNA dai campioni da analizzare, è anche validato l'impiego dei prodotti generici **«NucliSENS® easyMAG® Reagents»** (bioMérieux SA, codici 280130, 280131, 280132, 280133, 280134, 280135), kit di estrazione degli acidi nucleici da campioni biologici, con lo strumento **«NucliSENS® easyMAG®»** (bioMérieux SA, codice 200111).

 Per l'estrazione automatica del DNA dai campioni da analizzare, è anche validato l'impiego del prodotto **«QIAsymphony® DNA Mini Kit»** (QIAGEN GmbH, codice 931236), kit di estrazione degli acidi nucleici da campioni biologici, con lo strumento **«QIAsymphony® SP/AS»** (QIAGEN GmbH, codici 9001297, 9001301) e relativi prodotti generici.

 Come controllo positivo di estrazione di acidi nucleici da campioni non cellulari e controllo di inibizione è richiesto l'impiego del prodotto generico **«CPE - Internal Control»** (ELITechGroup S.p.A., codice CTRCPE), una soluzione stabilizzata contenente due DNA plasmidici e RNA genomico di fago MS2.

Nel caso sia previsto l'uso di uno strumento 7300 Real-Time PCR System, è richiesto l'impiego del prodotto generico **«Q - PCR Microplates»** (ELITechGroup S.p.A., codice RTSACC01) micropiastre con pozzetti da 0,2 mL e fogli adesivi per l'amplificazione real time.

 Nel caso sia previsto l'uso di uno strumento 7500 Fast Dx Real-Time PCR Instrument, è richiesto l'impiego del prodotto generico **«Q - PCR Microplates Fast»** (ELITechGroup S.p.A., codice RTSACC02) micropiastre con pozzetti da 0,1 mL e fogli adesivi per l'amplificazione real time.

SCH mRTS038PLD 19/01/2022 Revisione 12 **Pag. 4/45**

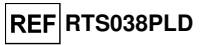

 Nel caso sia richiesta la rilevazione del DNA di HHV8 (analisi qualitativa) è richiesto l'impiego del prodotto **«HHV8 - ELITe Positive Control»** (ELITechGroup S.p.A., codice CTR038PLD), controllo positivo di DNA plasmidico.

Nel caso sia richiesta la rilevazione e quantificazione del DNA di HHV8 (analisi quantitativa) è richiesto l'impiego del prodotto **«HHV8 ELITe Standard»** (ELITechGroup S.p.A., codice STD038PLD), quattro diluizioni di DNA plasmidico a quantità nota per ottenere la curva standard.

### **AVVERTENZE E PRECAUZIONI**

# **Questo prodotto è riservato esclusivamente all'uso in vitro.**

#### **Avvertenze e precauzioni generali**

 Manipolare e smaltire tutti i campioni biologici come se fossero in grado di trasmettere agenti infettivi. Evitare il contatto diretto con i campioni biologici. Evitare di produrre schizzi o aerosol. Il materiale che viene a contatto con i campioni biologici deve essere trattato con ipoclorito di sodio al 3 % per almeno 30 minuti oppure trattato in autoclave a 121° C per un'ora prima di essere smaltito.

 Manipolare e smaltire tutti i reagenti e tutti i materiali usati per effettuare il saggio come se fossero potenzialmente infettivi. Evitare il contatto diretto con i reagenti. Evitare di produrre schizzi o aerosol. I rifiuti devono essere trattati e smaltiti secondo le opportune regole di sicurezza. Il materiale monouso combustibile deve essere incenerito. I rifiuti liquidi contenenti acidi o basi devono essere neutralizzati prima dell'eliminazione.

Indossare indumenti protettivi e guanti adatti e proteggersi gli occhi / la faccia.

Non pipettare a bocca alcuna soluzione.

Non mangiare, bere, fumare o applicare cosmetici nelle aree di lavoro.

Lavarsi bene le mani dopo avere maneggiato i campioni e i reagenti.

Eliminare i reagenti avanzati ed i rifiuti secondo le norme vigenti.

Leggere attentamente tutte le istruzioni fornite nel prodotto prima di eseguire il saggio.

Attenersi alle istruzioni fornite nel prodotto durante l'esecuzione del saggio.

Rispettare la data di scadenza del prodotto.

Utilizzare solo i reagenti presenti nel prodotto e quelli consigliati dal fabbricante.

Non utilizzare reagenti provenienti da lotti diversi.

Non utilizzare reagenti di altri fabbricanti.

### **Avvertenze e precauzioni per la biologia molecolare**

 Le procedure di biologia molecolare, come l'estrazione, l'amplificazione e la rilevazione di acidi nucleici, richiedono personale competente e addestrato per evitare il rischio di risultati errati, in particolare a causa della degradazione degli acidi nucleici dei campioni o della contaminazione dei campioni da parte di prodotti di amplificazione.

 Per l'allestimento manuale è necessario disporre di aree separate per l'estrazione / allestimento delle reazioni di amplificazione e per l'amplificazione / rilevazione dei prodotti di amplificazione. Mai introdurre un prodotto di amplificazione nell'area per l'estrazione / allestimento delle reazioni di amplificazione.

 Per l'allestimento manuale è necessario disporre di camici, guanti e strumenti dedicati per l'estrazione / allestimento delle reazioni di amplificazione e per l'amplificazione / rilevazione dei prodotti di amplificazione. Mai trasferire camici, guanti e strumenti dall'area per l'amplificazione/ rilevazione dei prodotti di amplificazione all'area per l'estrazione / allestimento delle reazioni di amplificazione.

 I campioni devono essere dedicati esclusivamente a questo tipo di analisi. I campioni devono essere manipolati sotto una cappa a flusso laminare. Provette contenenti campioni diversi non devono mai essere aperte contemporaneamente. Le pipette utilizzate per manipolare i campioni devono essere dedicate solo a questo uso. Le pipette devono essere del tipo a dispensazione positiva o utilizzare puntali con filtro per aerosol. I puntali utilizzati devono essere sterili, esenti da DNasi ed RNasi, esenti da DNA ed RNA.

 I reagenti devono essere manipolati sotto una cappa a flusso laminare. I reagenti necessari per l'amplificazione devono essere preparati in modo da essere utilizzati in una singola sessione. Le pipette utilizzate per manipolare i reagenti devono essere dedicate solo a questo uso. Le pipette devono essere del tipo a dispensazione positiva o utilizzare puntali con filtro per gli aerosol. I puntali utilizzati devono essere sterili, esenti da DNasi ed RNasi, esenti da DNA ed RNA.

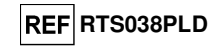

 I prodotti di amplificazione devono essere manipolati in modo da limitarne al massimo la dispersione nell'ambiente per evitare la possibilità di contaminazioni. Le pipette utilizzate per manipolare i prodotti di amplificazione devono essere dedicate solo a questo uso.

#### **Avvertenze e precauzioni specifiche per i componenti**

La **HHV8 Q - PCR Mix** deve essere conservata al buio a -20° C.

 La **HHV8 Q - PCR Mix** può essere congelata e scongelata per un massimo di **cinque volte**: ulteriori cicli di congelamento / scongelamento possono causare un calo delle prestazioni del prodotto.

 La **HHV8 Q - PCR Mix** può essere conservata nel blocco refrigerato nell'Area Reagenti per un massimo di cinque sessioni di lavoro indipendenti da tre ore ciascuna (modalità "Extract + PCR") o per tre sessioni di lavoro consecutive da tre ore ciascuna (modalità "Extract + PCR").

**ELITe InGenius®**

**CAMPIONI E CONTROLLI** 

### **Campioni**

Questo prodotto deve essere utilizzato con **i** seguenti campioni clinici:

### **Sangue intero raccolto in EDTA**

 I campioni di sangue intero destinati all'estrazione degli acidi nucleici devono essere raccolti in EDTA secondo le indicazioni del laboratorio, trasportati a +2 / +8 °C e conservati a +2 / +8 °C per un massimo di tre giorni, altrimenti devono essere congelati e conservati a -20 °C per un massimo di trenta giorni oppure a -70 °C per tempi più lunghi.

 Si consiglia di suddividere in più aliquote i campioni da conservare congelati in modo da non sottoporli a cicli di congelamento / scongelamento ripetuti. Quando si utilizzano campioni congelati, scongelare i campioni immediatamente prima dell'estrazione per evitare la possibile degradazione degli acidi nucleici.

**Nota bene:** quando si esegue l'estrazione del DNA da campioni di sangue intero con **ELITe InGenius®** e con **ELITe InGenius® Software** versione **1.3** (o versioni successive equivalenti) utilizzare il protocollo di estrazione **HHV8 ELITe\_WB\_200\_100**. Questo protocollo processa 200 µL di campione, aggiungendo 10 µL di controllo interno **CPE** e eluisce gli acidi nucleici in 100 µL.

 Quando si usa il tubo primario, il volume del campione varia in base al tipo di tubo caricato, fare riferimento alle istruzioni per l'uso del kit di estrazione per ulteriori informazioni.

### **Plasma raccolto in EDTA**

 I campioni di plasma destinati all'estrazione degli acidi nucleici devono essere raccolti in EDTA secondo le indicazioni del laboratorio, trasportati a +2 / +8 °C e conservati a +2 / +8 °C per un massimo di tre giorni, altrimenti devono essere congelati e conservati a -20 °C per un massimo di trenta giorni oppure a -70 °C per tempi più lunghi.

 Si consiglia di suddividere in più aliquote i campioni da conservare congelati in modo da non sottoporli a cicli di congelamento / scongelamento ripetuti. Quando si utilizzano campioni congelati, scongelare i campioni immediatamente prima dell'estrazione per evitare la possibile degradazione degli acidi nucleici.

**Nota bene:** quando si esegue l'estrazione del DNA da campioni di plasma con **ELITe InGenius®** e con **ELITe InGenius® Software** versione **1.3** (o versioni successive equivalenti) utilizzare il protocollo di estrazione **HHV8 ELITe\_PL\_200\_100**. Questo protocollo processa 200 µL di campione, aggiungendo 10 µL di controllo interno **CPE** e eluisce gli acidi nucleici in 100 µL.

 Quando si usa il tubo primario, il volume del campione varia in base al tipo di tubo caricato, fare riferimento alle istruzioni per l'uso del kit di estrazione per ulteriori informazioni.

### **Altri campioni**:

 Non sono disponibili dati riguardo le caratteristiche delle prestazioni con DNA estratto dai seguenticampioni clinici: liquido cefaloarachidiano e biopsie cutanee.

### **Sostanze interferenti**

 Il campione di partenza non deve contenere eparina per evitare fenomeni di inibizione e la comparsa di frequenti risultati non validi.

 Non sono disponibili dati riguardo eventuali fenomeni di inibizione da parte di farmaci antivirali, antibiotici, chemioterapici o immunosoppressori.

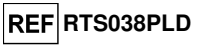

### **Controlli di amplificazione**

 Prima di analizzare ogni campione, è assolutamente obbligatorio generare e approvare la curva di calibrazione e i controlli di amplificazione per ogni lotto di reagente di amplificazione:

 come Calibratori, utilizzare i quattro livelli di concentrazione del **HHV8 ELITe Standard**, in associazione con il protocollo **«HHV8 ELITe\_STD»** per **ELITe InGenius**

 come Controllo Positivo di amplificazione, utilizzare **HHV8- ELITe Positive Control**, in associazione con il protocollo **«HHV8 ELITe \_PC»** per **ELITe InGenius**,

 come Controllo Negativo di amplificazione, utilizzare l'acqua ultrapura per biologia molecolare (non fornita con il kit) in associazione con il protocollo **«HHV8 ELITe\_NC»** per **ELITe InGenius**.

**Nota bene: ELITe InGenius** con **ELITe InGenius Software** permette di ottenere la curva di calibrazione e la validazione dei risultati di controllo dell'amplificazione per ogni lotto di reagente di amplificazione che è memorizzato nel suo database.

 Le curve di calibrazione, approvate e memorizzate nel database, scadranno dopo **60 giorni**. Alla data di scadenza, è necessario eseguire nuovamente la sessione con il set di calibratori.

 La validazione dei risultati dei controlli dell'amplificazione, approvati e memorizzati nel database, scadrà dopo **15 giorni**. Alla data di scadenza, è necessario eseguire nuovamente la sessione con i controlli positivi e negativi.

I calibratori e i controlli di amplificazione devono essere ritestati se capita uno dei seguenti eventi:

- si utilizza un nuovo lotto di reagenti di amplificazione,

- i risultati delle analisi di controllo di qualità (vedi paragrafo successivo) sono fuori dalle specifiche,

- viene eseguito un intervento di manutenzione sugli strumenti.

### **PROCEDURA ELITe InGenius**®

La procedura di utilizzo del prodotto **«HHV8 - ELITe MGB® Kit»** con il sistema **ELITe InGenius®** comprende tre fasi:

- Verifica che il sistema sia pronto

- Impostazione della sessione
- Esame e approvazione dei risultati

### **Verifica che il sistema sia pronto**

Prima di iniziare la sessione, riferendosi alla documentazione dello strumento, è necessario:

- accendere **ELITe InGenius** e selezionare la modalità "**CLOSED**";

 - verificare che i calibratori (Calibration- **HHV8 Q-PCR Standard**) siano processati, approvati e non scaduti (status). Questo può essere controllato dal menu "Calibration" nella Home page;

 - verificare che i controlli di amplificazione (Controls – **HHV8 Positive Control, HHV8 Negative Control**) siano processati, approvati e non scaduti (status). Questo può essere verificato dal menu "Control" nella Home page;

 - scegliere il tipo di corsa, seguendo le istruzioni della Graphical User Interface (GUI) per impostare la sessione utilizzando i protocolli dei saggi forniti da ELITechGroup. Questi protocolli IVD sono stati validati specificamente con i kit ELITe MGB, le matrici e lo strumento ELITe InGenius™.

I protocolli del saggi disponibili per **«HHV8 ELITe MGB® Kit»** sono descritti nella tabella seguente.

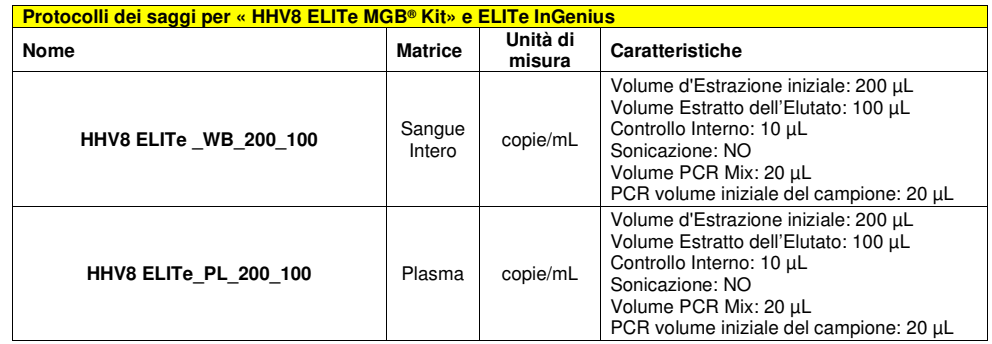

 Se il protocollo del saggio di interesse, non è presente nel sistema, contattare il Servizio Clienti locale di ELITechGroup.

I protocolli per l'analisi qualitativa sono disponibili su richiesta.

### **Impostazione della sessione**

**HHV8 ELITe MGB Kit** in associazione a **ELITe InGenius®** può essere utilizzato per eseguire:

A. Corsa integrata (Extract + PCR).

**HHV8 ELITe MGB® Kit** reagente per l'amplificazione Real Time del DNA

- B. Corsa di amplificazione (PCR only),
- C. Corsa di Calibrazione (PCR only),

D. Corsa di Amplificazione per il Controllo Positivo e il Controllo Negativo (PCR only)

 Tutti i parametri necessari per l'esecuzione della sessione sono inclusi nell'Assay protocol disponibile sullo strumento e sono richiamati automaticamente quando si seleziona l'Assay protocol.

**Nota bene:** il sistema ELITe InGenius può essere collegato al "Location Information Server" (LIS) tramite il quale è possibile inviare le informazioni di impostazione della sessione. Per informazioni dettagliateconsultare il manuale di istruzioni dello strumento.

Le principali operazioni per l'impostazione dei quattro tipi di corsa sono descritte di sequito.

### **A Corsa integrata**

Per impostare la corsa integrata seguire le seguenti indicazioni come da **SW Graphical User Interface (GUI)**:

 1. Scongelare i tubi di HHV8 Q - PCR Mix per la sessione. Ogni provetta è sufficiente per preparare 24 reazioni in condizioni ottimali di consumo del reagente. Mescolare delicatamente, centrifugare il contenuto per 5 secondi.

**Note**: Scongelare la miscela **HHV8 Q - PCR Mix** al riparo dalla luce perchè il reagente è fotosensibile.

- 2. Scongelare il tubo di CPE per la sessione. Ogni tubo è sufficiente per 12 estrazioni. Mescolare delicatamente, centrifugare il contenuto per 5 secondi.
- 3. Selezionare "Perform Run" dalla schermata "Home".
- 4. Assicurarsi che l'"Extraction Input Volume" sia impostato a 200 µL e l'"Extracted Elute Volume" siaimpostato a 100 µL.
- 5. Per ogni "Track" di interesse compilare il "SampleID" (SID) digitando o scansionando il codice a barre del campione.
- 6. Selezionare il protocollo del test da utilizzare nella colonna "Assay" (ad esempio HHV8 ELITe\_PL\_200\_100).
- 7. Assicurarsi che il "Protocol" visualizzato sia: "Extract + PCR".
- 8. Selezionare la posizione di caricamento del campione nella colonna "Sample Position":
	- se un tubo primario è utilizzato, selezionare "Primary Tube";
	- se un tubo secondario è utilizzato, selezionare " Extraction Tube".

Fare clic su "Next" per procedere con l'operazione successiva.

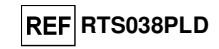

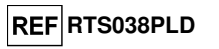

- 9. Caricare il CPE e la HHV8 Q-PCR Mix nell'"Inventory Block" selezionato seguendo le istruzioni GUI e digitare il numero di lotto e la data di scadenza di HHV8 Q-PCR Mix e CPE. Fare clic su "Next" per proseguire la preparazione. Fare clic su "Next" per procedere con l'operazione successiva.
- 10. Caricare e controllare i Rack dei puntali nell'"Inventory Area" selezionata seguendo le istruzioni GUI. Fare clic su "Next" per procedere con l'operazione successiva.
- 11. Caricare le "PCR Cassette", le cartucce di estrazione "ELITe InGenius SP 200", tutti i consumabili e i campioni da estrarre nella posizione indicata al punto 8, seguendo le istruzioni della GUI. Fare clic su "Next" per procedere con l'operazione successiva.
- 12. Chiudere lo sportello dello strumento.
- 13. Premere "Start" per avviare la corsa.

Dopo il completamento della procedura, l'**ELITe InGenius®** permette di visualizzare, approvare, memorizzare i risultati e di stampare e salvare il rapporto.

**Nota bene:** Alla fine della corsa il campione estratto rimasto può essere rimosso dallo strumento, tappato, identificato e conservato a -20 °C. Evitare la fuoriuscita del campione estratto.

**Nota bene:** Alla fine della corsa le "PCR Cassette", con i prodotti di reazione e i consumabili devono essere rimosse dallo strumento ed eliminate senza produrre contaminazioni ambientali. Evitare la dispersione dei prodotti di reazione.

**Nota bene:** La PCR Mix può essere utilizzata per 5 sessioni di lavoro indipendenti di 3 ore ciascuna oppure può essere conservata a bordo nel blocco refrigerato fino a 3 sessioni di lavoro consecutive di 3 ore ciascuna. Mescolare delicatamente e ridurre il contenuto per 5 secondi prima di iniziare la sessione successiva.

### **B Corsa di amplificazione**

Per impostare la corsa di amplificazione seguire le seguenti indicazioni come da GUI:

 1. Scongelare i tubi di HHV8 Q - PCR Mix in numero sufficiente per la sessione. Ogni provetta è sufficiente per preparare 24 reazioni, in condizioni ottimali di consumo del reagente. Mescolare delicatamente, centrifugare il contenuto per 5 secondi.

### **Note**: Scongelare la miscela **HHV8 Q - PCR Mix** al riparo dalla luce perchè il reagente è fotosensibile.

- 2. Selezionare "Perform Run" dalla schermata "Home".
- 3. Assicurarsi che l'"Extraction Input Volume" sia impostato a 200 µL e l'"Extracted Elute Volume" siaimpostato a 100 µL.
- 4. Per ogni "Track" di interesse compilare il "SampleID" (SID) digitando o scansionando il codice a barre del campione.
- 5. Selezionare il protocollo del test da utilizzare nella colonna "Assay" (ad esempio HHV8 ELITe\_PL\_200\_100).
- 6. Selezionare "PCR Only" nella colonna "Protocol".
- 7. Assicurarsi che la posizione di caricamento del campione eluato nella colonna "Sample Position" sia"ExtraTube (bottom row)". Fare clic su "Next" per procedere con l'operazione successiva.
- 8. Caricare HHV8 Q-PCR Mix nell'"Inventory Block" selezionato seguendo le istruzioni GUI e digitare il numero di lotto e la data di scadenza di HHV8 Q-PCR Mix. Fare clic su "Next" per procedere con l'operazione successiva.
- 9. Caricare e controllare i Rack dei puntali nell'"Inventory Area" selezionato seguendo le istruzioni GUI. Fare clic su "Next" per procedere con l'operazione successiva.
- 10. Caricare i campioni degli acidi nucleici estratti e le "PCR Cassette", seguendo le istruzioni GUI. Fare clic sul pulsante "Next" per continuare l'operazione successiva.
- 11. Chiudere la porta dello strumento,
- 12. Premere "Start" per iniziare la corsa.

 Dopo il completamento della procedura, l'**ELITe InGenius** permette di visualizzare, approvare, memorizzare i risultati e di stampare e salvare il rapporto.

**Nota bene:** Alla fine della corsa il campione estratto rimasto può essere rimosso dallo strumento, tappato identificato e conservato a -20 ° C. Evitare la fuoriuscita del campione estratto.

**Nota bene:** Alla fine della corsa le "PCR Cassette", con i prodotti di reazione e i consumabili devono essere rimosse dallo strumento ed eliminate senza produrre contaminazioni ambientali. Evitare la dispersione dei prodotti di reazione.

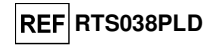

**Nota bene:** La PCR Mix può essere utilizzata per 5 sessioni di lavoro indipendenti di 3 ore ciascuna oppure può essere conservata a bordo nel blocco refrigerato fino a 3 sessioni di lavoro consecutive di 3 ore ciascuna. Mescolare delicatamente e ridurre il contenuto per 5 secondi prima di iniziare la sessione successiva.

### **C Corsa di calibrazione**

Per impostare la corsa di calibrazione seguire le seguenti indicazioni come da GUI:

 1. Scongelare i tubi di HHV8 Q - PCR Mix in numero sufficiente per la sessione. Ogni provetta è sufficiente per preparare 24 reazioni, in condizioni ottimali di consumo del reagente. Mescolare delicatamente, centrifugare il contenuto per 5 secondi.

**Note**: Scongelare la miscela **HHV8 Q - PCR Mix** al riparo dalla luce perchè il reagente è fotosensibile.

- 2. Scongelare i tubi di HHV8 Q PCR Standard (Cal1: HHV8 Q-PCR Standards 10**2**, Cal2: HHV8 Q- PCR Standards 10**3**, Cal3: HHV8 Q-PCR Standards 10**4**, Cal4: HHV8 Q-PCR Standards 10**5**). Ogni tubo è sufficiente per 4 sessioni. Mescolare delicatamente, centrifugare il contenuto per 5 secondi.
- 3. Selezionare "Perform Run" dalla schermata "Home".
- 4. Assicurarsi che l'"Extraction Input Volume" sia impostato a 200 µL e l'"Extracted Elute Volume" siaimpostato a 100 µL.
- 5. A partire dal "Track" di interesse, selezionare il protocollo di dosaggio da utilizzare nella colonna "Assay" (HHV8 ELITe\_STD) e compilare il numero di lotto e la data di scadenza per il HHV8 Q - PCR standard. Fare clic su "Next" per procedere con l'operazione successiva.
- 6. Caricare HHV8 Q-PCR Mix nell'"Inventory Block" selezionato seguendo le istruzioni GUI e digitare il numero di lotto e la data di scadenza di HHV8 Q-PCR Mix. Fare clic su "Next" per procedere con l'operazione successiva.
- 7. Caricare e controllare i Rack dei puntali nell'"Inventory Area" selezionato seguendo le istruzioni GUI. Fare clic su "Next" per procedere l'operazione successiva.
- 8. Caricare i tubi di calibrazione e le "PCR Cassette", seguendo le istruzioni GUI. Fare clic sul pulsante "Next" per procedere con l'operazione successiva. Fare attenzione a caricare gli standard nella corretta posizione, seguendo le istruzioni GUI.
- 9. Chiudere la porta dello strumento.
- 10. Premere "Start" per iniziare la corsa.

Dopo il completamento della procedura, l'**ELITe InGenius** permette di visualizzare, approvare, memorizzare i risultati e di stampare e salvare il rapporto.

**Nota bene:** Alla fine della corsa lo standard rimasto può essere rimosso dallo strumento, tappato e conservato a -20 °C.

**Nota bene:** Alla fine della corsa le "PCR Cassette", con i prodotti di reazione e i consumabili devono essere rimosse dallo strumento ed eliminate senza produrre contaminazioni ambientali. Evitare la dispersione dei prodotti di reazione.

**Nota bene:** La PCR Mix può essere utilizzata per 5 sessioni di lavoro indipendenti di 3 ore ciascuna oppure può essere conservata a bordo nel blocco refrigerato fino a 3 sessioni di lavoro consecutive di 3 ore ciascuna. Mescolare delicatamente e ridurre il contenuto per 5 secondi prima di iniziare la sessione successiva.

### **D. Corsa di Amplificazione per il Controllo Positivo e il Controllo Negativo**

 Per impostare la corsa di amplificazione del Controllo Positivo e Negativo seguire le seguenti indicazioni come da GUI:

 1. Scongelare i tubi di HHV8 Q - PCR Mix in numero sufficiente per la sessione. Ogni provetta è sufficiente per preparare 24 reazioni, in condizioni ottimali di consumo del reagente. Mescolare delicatamente, centrifugare il contenuto per 5 secondi.

**Note**: Scongelare la miscela **HHV8 Q - PCR Mix** al riparo dalla luce perchè il reagente è fotosensibile.

- 2. Scongelare il prodotto HHV8 Positive Control per l'amplificazione del Controllo Positivo. Ogni tubo è sufficiente per 4 sessioni. Mescolare delicatamente, centrifugare il contenuto per 5 secondi.
- 3. Trasferire almeno 50 µL di acqua ultrapura per biologia molecolare in una provetta di eluizione, fornita con ELITe InGenius SP 200 Consumable Set.
- 4. Selezionare "Perform Run" dalla schermata "Home".

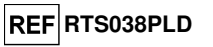

- 5. A partire dal "Track" di interesse, selezionare il protocollo di dosaggio da utilizzare nella colonna "Assay".
- 6. Selezionare HHV8 ELITe**\_**PC per il controllo positivo e compilare il numero di lotto e la data di scadenza per HHV8 Positive Control (Controllo Positivo),
- 7. Selezionare HHV8 ELITe\_NC e inserire il numero di lotto e la data di scadenza dell'acqua ultrapuraper biologia molecolare.
- 8. Fare clic su "Next" per continuare l'operazione successiva.
- 9. Caricare HHV8 Q-PCR Mix nell'"Inventory Block" selezionato seguendo le istruzioni GUI e digitare il numero di lotto e la data di scadenza di HHV8 Q-PCR Mix. Fare clic su "Next" per procedere con l'operazione successiva.
- 10. Caricare e controllare i Rack dei puntali nell'"Inventory Area" selezionato seguendo le istruzioni GUI. Fare clic su "Next" per procedere con l'operazione successiva.
- 11. Caricare la "PCR Cassette", Il Controllo Positivo e il tubo di controllo negativo seguendo le istruzioni GUI. Fare clic sul pulsante "Next" per procedere con l'operazione successiva.
- 12. Chiudere la porta dello strumento,
- 13. Premere "Start" per iniziare la corsa.

 Dopo il completamento della procedura, l'**ELITe InGenius** permette di visualizzare, approvare, memorizzare i risultati e di stampare e salvare il rapporto.

**Nota bene:** Il Controllo Positivo e il Controllo Negativo devono essere eseguiti come controlli di amplificazione, per impostare la carta di controllo. Quattro (4) valori di controllo, da 4 sedute diverse sono richiesti per impostare la carta di controllo. Dopo di che, i valori del Controllo Positivo e del Controllo Negativo sono utilizzati per monitorare la fase di amplificazione. Fare riferimento al manuale d'uso dello strumento per ulteriori dettagli.

**Nota bene:** Alla fine della corsa il Controllo Positivo rimasto può essere rimosso dallo strumento, tappato, identificato e conservato a -20 °C. Evitare la dispersione dei prodotti di reazione.

**Nota bene:** Alla fine della corsa le "PCR Cassette", con i prodotti di reazione e i consumabili devono essere rimosse dallo strumento ed eliminate senza produrre contaminazioni ambientali. Evitare la dispersione dei prodotti di reazione.

**Nota bene:** La PCR Mix può essere utilizzata per 5 sessioni di lavoro indipendenti di 3 ore ciascuna oppure può essere conservata a bordo nel blocco refrigerato fino a 3 sessioni di lavoro consecutive di 3 ore ciascuna. Mescolare delicatamente e ridurre il contenuto per 5 secondi prima di iniziare la sessione successiva.

### **Esame e approvazione dei risultati**

 Al termine della corsa, viene visualizzata automaticamente la schermata "Results Display". In questa schermata sono visualizzati i risultati relativi a campione / calibratore / controllo e le informazioni relative alla corsa. Da questa schermata è possibile approvare il risultato, stampare o salvare i rapporti ("Sample Report" o "Track Report").

**Nota Bene:** Per informazioni dettagliate consultare il manuale di istruzioni dello strumento **ELITe InGenius®**.

 **ELITe InGenius®** genera i risultati con **HHV8 ELITe MGB® Kit** attraverso questa procedura:

- A. Validazione della curva di calibrazione,
- B. Validazione dei risultati di amplificazione del Controllo Positivo e del Controllo Negativo
- C. Validazione dei risultati del campione,
- D. Refertazione dei risultati del campione.

### **A. Validazione della curva di calibrazione**

 I segnali di fluorescenza emessi dalla sonda specifica per HHV8 ("HHV8"), nelle reazioni di amplificazione del calibratore sono analizzati automaticamente e interpretati dal software dello strumento con i parametri inclusi nel protocollo del saggio "HHV8 ELITe MGB Kit\_Calibrator".

 La curva di calibrazione, specifica per il lotto del reagente di amplificazione, è memorizzata nel database (Calibration) dopo l'approvazione da parte del personale con la qualifica di "Amministrator" o "Analyst", seguendo le istruzioni GUI. La curva di calibrazione, specifica per il lotto del reagente di amplificazione, scadrà dopo 60 giorni.

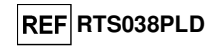

Prima di analizzare ogni campione, è assolutamente obbligatorio generare e approvare la curva di calibrazione per il lotto di reagente di amplificazione utilizzato. La disponibilità di una curva di calibrazione e i risultati del controllo di amplificazione "Approved" (Status) sono visualizzati nella finestra "Calibration" del software ELITe InGenius™.

**Nota bene:** Quando la curva di calibrazione non soddisfa i criteri di accettazione, lo strumento visualizza il messaggio "not passed" nella schermata "Calibration" e non è possibile approvarla. Le reazioni di amplificazione del calibratore devono essere ripetute.

 **Nota Bene:** Nel caso in cui la curva di calibrazione sia caricata insieme ai campioni ed il risultato non sia valido, l'intera sessione non sarà valida e l'amplificazione di tutti i campioni dovrà essere ripetuta.

### **B. Validazione dei risultati di amplificazione del Controllo Positivo e del Controllo Negativo**

 I segnali di fluorescenza emessi dalla sonda specifica per HHV8 ("HHV8") nelle reazioni di amplificazione del Controllo Positivo e del Controllo Negativo sono analizzati automaticamente e interpretati dal software dello strumento con i parametri inclusi nei protocolli "HHV8 ELITe MGB Kit\_Positive Control" e "HHV8 ELITe MGB Kit\_Negative Control".

 I risultati del Controllo Positivo e del Controllo Negativo di amplificazione, specifici per il lotto del reagente di amplificazione, sono memorizzati nel database (Controls) dopo l'approvazione da parte del personale con la qualifica di "Amministrator" o "Analyst", seguendo le istruzioni GUI.

I risultati del Controllo Positivo e del Controllo Negativo di amplificazione, specifici per il lotto del reagente di amplificazione, scadono dopo 15 giorni.

 Prima di analizzare un campione dopo l'approvazione della curva di calibrazione è necessario verificare la presenza di un risultato dell'amplificazione del Controllo Positivo e del Controllo Negativo approvati e validi per il lotto di PCR Mix che si intende utilizzare. La disponibilità del risultato del Controllo Positivo e del Controllo Negativo di amplificazione "Approved" (Status) è visualizzata nella finestra "Controls" della GUI. Se non è presente un risultato del Controllo Positivo e del Controllo Negativo di amplificazione approvato e valido, generarlo come descritto sopra.

**Nota Bene:** Quando un risultato dell'amplificazione del Controllo Positivo o del Controllo Negativo non soddisfa i criteri di accettazione, lo strumento visualizza il messaggio "not passed" nella schermata "Controls" e non è possibile approvarlo. In questo caso la reazione di amplificazione del Controllo Positivo o del Controllo Negativo deve essere ripetuta.

**Nota Bene:** Se il Controllo Positivo o il Controllo Negativo è processato insieme con i campioni da analizzare ed il suo risultato non è valido, l'intera sessione non è valida. In questo caso anche l'amplificazione dei campioni deve essere ripetuta.

### **C. Validazione dei risultati del campione**

 I segnali di fluorescenza emessi dalla sonda specifica per HHV8 ("HHV8") e dalla sonda specifica per il Controllo Interno ("IC"), in ogni reazione di amplificazione sono analizzati automaticamente e interpretati dal software dello strumento con i parametri inclusi nel protocollo del saggio.

**Nota Bene:** Prima di analizzare ogni campione, è assolutamente obbligatorio generare e approvare la curva di calibrazione e il risultato dei controlli di amplificazione per il lotto di reagente utilizzato. Si raccomanda, ma è facoltativo, di eseguire il Controllo Positivo e Negativo insieme ai Calibratori. La disponibilità di una curva di calibrazione e i risultati del Controllo Positivo e Negativo "Approved" (Status) sono visualizzati nelle finestre "Calibration" e "Controls" del software ELITe InGenius™ e sono riportati nella sezione "AssayParameters".

I risultati sono descritti nei rapporti generati dallo strumento ("Result Display").

 La corsa del campione è valida quando le tre condizioni riportate nella tabella sottostante sono soddisfatte.

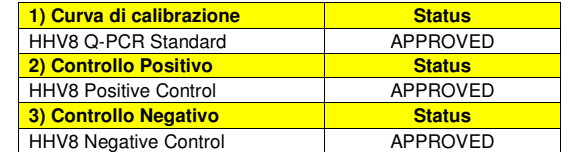

Per ciascun campione il risultato del saggio è interpretato automaticamente dal sistema come stabilito dall'algoritmo dell'**ELITe InGenius™ software** e dai parametri del protocollo del saggio.

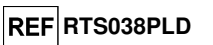

I possibili messaggi relativi al risultato di un campione sono riportati nella tabella sottostante.

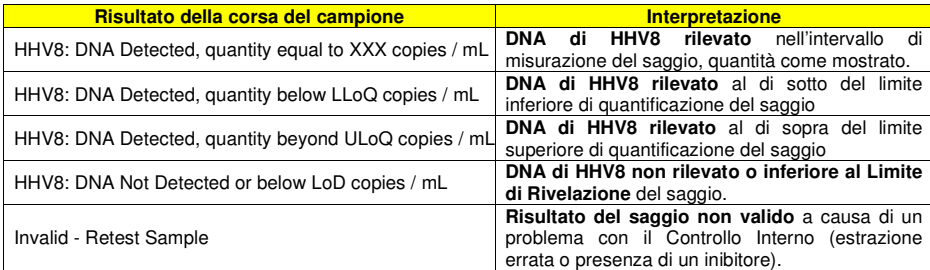

 I campioni non idonei per l'interpretazione dei risultati sono segnalati come "Invalid - Retest Sample" dall'**ELITe InGenius™ software**. In questo caso non è stato possibile rilevare in modo efficiente il DNA del Controllo Interno perché si sono verificati problemi nella fase di amplificazione o nella fase di estrazione (degradazione del DNA, perdita del DNA durante l'estrazione o presenza di inibitori nell'estratto) chepossono causare risultati errati e falsi negativi.

 Quando il volume dell'eluato è sufficiente, il campione estratto può essere ritestato mediante amplificazione in modalità "PCR Only". Se si conferma il risultato non valido, il campione deve essereritestato a partire dall'estrazione di una nuova aliquota utilizzando la modalità "Extract + PCR".

 I campioni idonei in cui non è stato possibile rilevare il DNA di HHV8 sono segnalati come "DNA Not Detected or below LoD". In questo caso non si può escludere che il DNA di HHV8 sia presente ad un titolo inferiore al limite di rivelazione del prodotto (vedi paragrafo "Caratteristiche delle prestazioni").

**Nota bene:** I risultati ottenuti con questo saggio devono essere interpretati tenendo conto di tutti i dati clinici e gli altri risultati degli esami di laboratorio relativi al paziente.

 I risultati della corsa del campione sono memorizzati nel database e, se validi, possono essere approvati (Result Display) da parte di personale con la qualifica di "Administrator" o "Analyst" seguendo le istruzioni della GUI. Dalla finestra "Result Display" è possibile stampare e salvare i risultati della sessione come "Sample Report" e "Track Report".

### **D. Refertazione dei risultati del campione**

 I risultati del campione sono memorizzati nel database e possono essere esportati come "Sample Report" e "Track Report".

Il "Sample Report" mostra i dettagli di una sessione di lavoro per i campioni selezionati (SID).

Il "Track Report" mostra i dettagli di una Sessione di lavoro per i "Track" selezionati.

I "Sample Report" e "Track Report" possono essere stampati e firmati dal personale autorizzato.

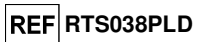

**ELITe BeGenius®**

**CAMPIONI E CONTROLLI** 

### **Campioni**

Questo prodotto deve essere utilizzato con **i** seguenti campioni clinici:

#### **Sangue intero raccolto in EDTA**

 I campioni di sangue intero destinati all'estrazione degli acidi nucleici devono essere raccolti in EDTA secondo le indicazioni del laboratorio, trasportati a +2 / +8 °C e conservati a +2 / +8 °C per un massimo di tre giorni, altrimenti devono essere congelati e conservati a -20 °C per un massimo di trenta giorni oppure a -70 °C per tempi più lunghi.

 Si consiglia di suddividere in più aliquote i campioni da conservare congelati in modo da non sottoporli a cicli di congelamento / scongelamento ripetuti. Quando si utilizzano campioni congelati, scongelare i campioni immediatamente prima dell'estrazione per evitare la possibile degradazione degli acidi nucleici.

**Nota bene:** quando si esegue l'estrazione del DNA da campioni di sangue intero con **ELITe BeGenius®** e con **ELITe BeGenius Software** versione **2.0** (o versioni successive equivalenti) utilizzare i protocolli di estrazione **HHV8 ELITe\_Be\_WB\_200\_100**. Questo protocollo processa 200 µL di campione, aggiunge **CPE** con 10 µL / estrazione e eluisce gli acidi nucleici in 100 µL.

Quando si usa il tubo primario, il volume del campione varia in base al tipo di tubo caricato, fare riferimento alle istruzioni per l'uso del kit di estrazione per ulteriori informazioni.

#### **Plasma raccolto in EDTA**

 I campioni di plasma destinati all'estrazione degli acidi nucleici devono essere raccolti in EDTA secondo le indicazioni del laboratorio, trasportati a +2 / +8 °C e conservati a +2 / +8 °C per un massimo di tre giorni, altrimenti devono essere congelati e conservati a -20 °C per un massimo di trenta giorni oppure a -70 °C per tempi più lunghi.

 Si consiglia di suddividere in più aliquote i campioni da conservare congelati in modo da non sottoporli a cicli di congelamento / scongelamento ripetuti. Quando si utilizzano campioni congelati, scongelare i campioni immediatamente prima dell'estrazione per evitare la possibile degradazione degli acidi nucleici.

**Nota bene:** quando si esegue l'estrazione del DNA da campioni di plasma con **ELITe BeGenius®** e con **ELITe BeGenius Software** versione **2.0** (o versioni successive equivalenti) utilizzare i protocolli di estrazione **HHV8 ELITe\_Be\_PL\_200\_100**. Questo protocollo processa 200 µL di campione, aggiunge **CPE** con 10 µL / estrazione e eluisce gli acidi nucleici in 100 µL.

 Quando si usa il tubo primario, il volume del campione varia in base al tipo di tubo caricato, fare riferimento alle istruzioni per l'uso del kit di estrazione per ulteriori informazioni.

#### **Altri campioni**:

 Non sono disponibili dati riguardo le caratteristiche delle prestazioni con DNA estratto dai seguenticampioni clinici: liquido cefaloarachidiano e biopsie cutanee.

### **Sostanze interferenti**

 Il campione di partenza non deve contenere eparina per evitare fenomeni di inibizione e la comparsa di frequenti risultati non validi.

 Non sono disponibili dati riguardo eventuali fenomeni di inibizione da parte di farmaci antivirali, antibiotici, chemioterapici o immunosoppressori.

### **Controlli di amplificazione**

 Prima di analizzare ogni campione, è assolutamente obbligatorio generare e approvare la curva di calibrazione e i controlli di amplificazione per ogni lotto di reagente di amplificazione:

 come Calibratori, utilizzare i quattro livelli di concentrazione del **HHV8 ELITe Standard**, in associazione con il protocollo **« «HHV8 ELITe\_Be STD»** per **ELITe BeGenius,**

 come Controllo Positivo di amplificazione, utilizzare **HHV8- ELITe Positive Control**, in associazione con il protocollo **«HHV8 ELITe\_Be PC»** per **ELITe BeGenius,**

 come Controllo Negativo di amplificazione, utilizzare l'acqua ultrapura per biologia molecolare (non fornita con il kit) in associazione con il protocollo **«HHV8 ELITe\_Be NC»** per **ELITe BeGenius**.

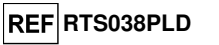

**Nota bene: ELITe BeGenius** con **ELITe BeGenius Software** permette di ottenere la curva di calibrazione e la validazione dei risultati di controllo dell'amplificazione per ogni lotto di reagente di amplificazione che è memorizzato nel suo database.

 Le curve di calibrazione, approvate e memorizzate nel database, scadranno dopo 60 giorni. Alla data discadenza, è necessario eseguire nuovamente la sessione con il set di calibratori.

 La validazione dei risultati dei controlli dell'amplificazione, approvati e memorizzati nel database, scadrà dopo **15 giorni**. Alla data di scadenza, è necessario eseguire nuovamente la sessione con i controlli positivi e negativi.

I calibratori e i controlli di amplificazione devono essere ritestati se capita uno dei seguenti eventi:

- si utilizza un nuovo lotto di reagenti di amplificazione,
- i risultati delle analisi di controllo di qualità (vedi paragrafo successivo) sono fuori dalle specifiche,
- viene eseguito un intervento di manutenzione sugli strumenti.

### **PROCEDURA ELITe BeGenius**®

La procedura di utilizzo del prodotto **«HHV8 - ELITe MGB® Kit»** con il sistema **ELITe BeGenius®** comprende tre fasi:

- - Verifica che il sistema sia pronto
	- Impostazione della sessione
- Esame e approvazione dei risultati

### **Verifica che il sistema sia pronto**

 Prima di iniziare la sessione, riferendosi alla documentazione dello strumento, è necessario: - accendere **ELITe BeGenius®** e selezionare la modalità "**CLOSED**";

- - verificare che i calibratori (**HHV8 Q-PCR standard**) siano processati, approvati e non scaduti (status). Questo può essere controllato dal menu "Calibration" nella Home page;
- - verificare che i controlli di amplificazione (**HHV8 Positive Control** e HHV8 Negative Control) siano processati, approvati e non scaduti (status). Questo può essere verificato dal menu "Control" nella Home page;

 - scegliere il tipo di corsa, seguendo le istruzioni della Graphical User Interface (GUI) per impostare la sessione e utilizzando gli Assay protocol forniti da ELITechGroup S.p.A.. Questi protocolli IVD sono stati validati specificamente con i prodotti ELITe MGB Kit, le matrici e lo strumento **ELITe BeGenius®**.

I protocolli dei saggi disponibili per **«HHV8 ELITe MGB® Kit»** sono descritti nella tabella seguente.

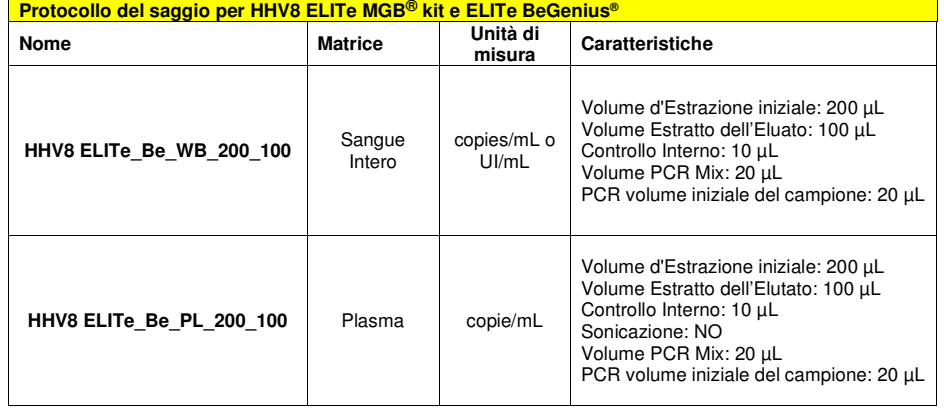

 Se il protocollo del saggio di interesse, non è presente nel sistema, contattare il Servizio Clienti locale di ELITechGroup.

I protocolli per l'analisi qualitativa sono disponibili su richiesta.

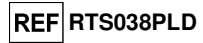

### **Impostazione della sessione**

 Il prodotto **HHV8 ELITe MGB® kit** in associazione a **ELITe BeGenius®** può essere utilizzato per eseguire:

- A. Corsa integrata (Extract + PCR),
- B. Corsa di amplificazione (PCR only),
- C. Corsa di Calibrazione (PCR only),
- D. Corsa di Amplificazione per il Controllo Positivo e il Controllo Negativo (PCR only).

 Tutti i parametri necessari per l'esecuzione della sessione sono inclusi nell'Assay protocol disponibile sullo strumento e sono richiamati automaticamente quando si seleziona l'Assay protocol.

**Nota bene:** il sistema **ELITe BeGenius®** può essere collegato al "Location Information Server" (LIS) tramite il quale è possibile inviare le informazioni di impostazione della sessione. Per informazioni dettagliate consultare il manuale di istruzioni dello strumento.

Le principali operazioni per l'impostazione dei quattro tipi di corsa sono descritte di seguito.

#### **A Corsa integrata**

 Per impostare la corsa integrata seguire le seguenti indicazioni come da **SW Graphical User Interface (GUI)**:

1. Scongelare i tubi di HHV8 Q - PCR Mix in numero sufficiente per la sessione. Ogni provetta è sufficiente per preparare 24 reazioni in condizioni ottimali di consumo del reagente. Mescolare delicatamente, centrifugare il contenuto per 5 secondi.

**Note**: Scongelare la miscela **HHV8 Q - PCR Mix** al riparo dalla luce perchè il reagente è fotosensibile.

- 2. Scongelare i tubi di CPE in numero sufficiente per la sessione. Ogni tubo è sufficiente per 12 estrazioni. Mescolare delicatamente, centrifugare il contenuto per 5 secondi.
- 3. Selezionare "Perform Run" dalla schermata "Home".
- 4. Rimuovere tutti i Rack dalla "Cooler Unit" e posizionarli sul tavolo di preparazione.
- 5. Selezionare il "run mode": "Extract + PCR".
- 6. Caricare i campioni nella cooling area dal rack per provette campione L5.
- 7. Inserire il Rack nella "Cooler Unit". Fare click su "Next" per procedere con l'operazione successiva.

**Nota Bene**: se un tubo secondario è utilizzato selezionare "2 mL Tube". Se il tubo secondario non ha il barcode,digitare manualmente il Sample ID.

- 8. Assicurarsi che l'"Extraction Input Volume" sia di 200 µL e che l'"Extracted Elute Volume" sia impostato a 100 μL.
- 9. Selezionare il protocollo del test da utilizzare nella colonna "Assay" (ad esempio i.e. HHV8 ELITe\_Be\_WB\_200\_100). Fare click su "Next" per procedere con l'operazione successiva.
- 10. Se deve essere effettuata una seconda estrazione, ripetere i passaggi da 6 a 9 utilizzando il rack per provette campione L4.
- 11. Caricare i tubi di eluizione barcodati nella cooling area partendo dal rack per eluati L3.

**Nota Bene**:i tubi di eluizione possono essere etichettati per aumentare la tracciabilità.

- 12. Inserire il Rack nella "Cooler Unit". Fare click su "Next" per procedere con l'operazione successiva.
- 13. Ripetere i passaggi 11 e 12 utilizzando il rack per reagenti/eluati L2.
- 14. Caricare il CPE e la HHV8 Q-PCR Mix nella cooling area.
- 15. Inserire il rack per reagente L1 nella "Cooler Unit". Fare click su "Next" per procedere con l'operazione successiva.
- 16. Caricare e controllare i Rack puntali nell'"Inventory Area" selezionata seguendo le istruzioni GUI. Fare clic su "Next" per procedere con l'operazione successiva.
- 17. Caricare il Rack per PCR con le "PCR Cassette", seguendo le istruzioni della GUI. Fare clic su "Next" per procedere con l'operazione successiva.

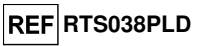

- 18. Caricare il rack per estrazione con le cartucce di estrazione "ELITe InGenius SP 200" e tutti i consumabili richiesti, seguendo le istruzioni della GUI. Fare clic su "Next" per procedere con l'operazione successiva.
- 19. Chiudere lo sportello dello strumento.
- 20. Premere "Start" per avviare la corsa.

Dopo il completamento della sessione, l'**ELITe BeGenius®** permette di visualizzare, approvare, memorizzare i risultati e di stampare e salvare il rapporto.

### **B Corsa di amplificazione**

Per impostare la corsa di amplificazione seguire le seguenti indicazioni come da GUI:

- 1. Scongelare i tubi di HHV8 Q PCR Mix in numero sufficiente per la sessione. Ogni provetta è sufficiente per preparare 24 reazioni in condizioni ottimali di consumo del reagente. Mescolare delicatamente, centrifugare il contenuto per 5 secondi.
- **Note**: Scongelare la miscela **HHV8 Q PCR Mix** al riparo dalla luce perchè il reagente è fotosensibile.
	- 2. Selezionare "Perform Run" dalla schermata "Home".
	- 3. Rimuovere i rack 1, 2, e 3 dalla "Cooler Unit" e posizionarli sul tavolo di preparazione
	- 4. Selezionare il "run mode": "PCR Only".
	- 5. Caricare i campioni nella cooling area partendo dal rack per eluati L3.
	- 6. Inserire il rack nella "Cooler Unit". Fare click su "Next" per procedere con l'operazione successiva.
	- 7. Anche se l'estrazione non sarà eseguita, assicurarsi che l'"Extraction Input Volume" sia impostato a 200 µL e che l'"Extracted Elute Volume" sia impostato a 100 µL.
	- 8. Selezionare l'Assay Protocol da utilizzare nella colonna "Assay" (ad esempio HHV8 ELITe\_Be\_WB\_200\_100).
	- 9. Caricare HHV8 Q PCR Mix nella cooling area.
	- 10. Inserire il rack nella "Cooler Unit". Fare click su "Next" per procedere con l'operazione successiva.
	- 11. Caricare e controllare i Rack puntali nell'"Inventory Area" selezionata seguendo le istruzioni GUI. Fare clic su "Next" per procedere con l'operazione successiva.
	- 12. Caricare il Rack per PCR con le "PCR Cassette", seguendo le istruzioni della GUI. Fare clic su "Next" per procedere con l'operazione successiva.
	- 13. Chiudere lo sportello dello strumento.
	- 14. Premere "Start" per avviare la corsa.

Dopo il completamento della procedura, l'**ELITe BeGenius®** permette di visualizzare, approvare, memorizzare i risultati e di stampare e salvare il rapporto.

**Nota bene:** Alla fine della corsa il campione estratto rimasto può essere rimosso dallo strumento, tappato identificato e conservato a -20 ° C. Evitare la fuoriuscita del campione estratto.

**Nota bene:** Alla fine della corsa le "PCR Cassette" con i prodotti di reazione e i consumabili devono essere rimosse dallo strumento ed eliminate senza produrre contaminazioni ambientali. Evitare la dispersione dei prodotti di reazione

**Nota bene:** La PCR Mix può essere utilizzata per 5 sessioni di lavoro indipendenti di 3 ore ciascuna oppure può essere conservata a bordo nel blocco refrigerato fino a 3 sessioni di lavoro consecutive di 3 ore ciascuna. Mescolare delicatamente e ridurre il contenuto per 5 secondi prima di iniziare la sessione successiva.

**Nota bene:** Alla fine della corsa il campione estratto rimasto può essere rimosso dallo strumento, tappato, identificato e conservato a -20 ° C. Evitare la fuoriuscita del campione estratto.

**Nota bene** Alla fine della corsa le "PCR Cassette" con i prodotti di reazione e i consumabili devono essere rimosse dallo strumento ed eliminate senza produrre contaminazioni ambientali. Evitare la dispersione dei prodotti di reazione.

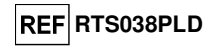

**Nota bene:** La PCR Mix può essere utilizzata per 5 sessioni di lavoro indipendenti di 3 ore ciascuna oppure può essere conservata a bordo nel blocco refrigerato fino a 3 sessioni di lavoro consecutive di 3 ore ciascuna. Mescolare delicatamente e ridurre il contenuto per 5 secondi prima di iniziare la sessione successiva.

### **C Corsa di calibrazione**

Per impostare la corsa di calibrazione seguire le seguenti indicazioni come da GUI:

1. Scongelare i tubi di HHV8 Q - PCR Mix in numero sufficiente per la sessione. Ogni provetta è sufficiente per preparare 24 reazioni, in condizioni ottimali di utilizzo del reagente. Mescolare delicatamente, centrifugare il contenuto per 5 secondi.

**Note**: Scongelare la miscela **HHV8 Q - PCR Mix** al riparo dalla luce perchè il reagente è fotosensibile.

- 2. Scongelare i tubi di HHV8 ELITe Standard (Cal1: HHV8 Q-PCR Standards 10**<sup>2</sup>**, Cal2 HHV8 Q-PCR Standards 10**<sup>3</sup>**, Cal3: HHV8 Q-PCR Standards 10**<sup>4</sup>**, Cal4: HHV8 Q-PCR Standards 10**<sup>5</sup>**). Ogni tubo è sufficiente per 8 sessioni. Mescolare delicatamente, centrifugare il contenuto per 5 secondi.
- 3. Selezionare "Perform Run" dalla schermata "Home".
- 4. Rimuovere i rack 1, 2 e 3 dalla "Cooler Unit" e posizionarli sul tavolo di preparazione.
- 5. Selezionare il "run mode": "PCR Only".
- 6. Caricare i calibratori nella cooling area nel rack per eluati L3.
- 7. Inserire il rack nella "Cooler Unit". Fare click su "Next" per procedere con l'operazione successiva.
- 8. Anche se l'estrazione non sarà eseguita, assicurarsi che l'"Extraction Input Volume" sia impostato a 200 µL e che l'"Extracted Elute Volume" sia impostato a 100 µL.
- 9. Selezionare l'Assay Protocol "HHV8 ELITe Be STD" da utilizzare nella colonna "Assay". Fare click su "Next" per procedere con l'operazione successiva.
- 10. Caricare HHV8 Q PCR Mix nella cooling area.
- 11. Inserire il rack nella "Cooler Unit". Fare click su "Next" per procedere con l'operazione successiva.
- 12. Caricare e controllare i Rack puntali nell'"Inventory Area" selezionata seguendo le istruzioni GUI. Fare clic su "Next" per procedere con l'operazione successiva.
- 13. Caricare il Rack per PCR con le "PCR Cassette", seguendo le istruzioni della GUI. Fare clic su "Next" per procedere con l'operazione successiva.
- 14. Chiudere lo sportello dello strumento.
- 15. Premere "Start" per avviare la corsa.

Dopo il completamento della procedura, l'**ELITe BeGenius®** permette di visualizzare, approvare, memorizzare i risultati e di stampare e salvare il rapporto.

**Nota bene:** Alla fine della corsa lo standard rimasto può essere rimosso dallo strumento, tappato, e conservato a -20 ° C.

**Nota bene:** Alla fine della corsa le "PCR Cassette" con i prodotti di reazione e i consumabili devono essere rimosse dallo strumento ed eliminate senza produrre contaminazioni ambientali. Evitare la dispersione dei prodotti di reazione.

**Nota bene:** La PCR Mix può essere utilizzata per 5 sessioni di lavoro indipendenti di 3 ore ciascuna oppure può essere conservata a bordo nel blocco refrigerato fino a 3 sessioni di lavoro consecutive di 3 ore ciascuna. Mescolare delicatamente e ridurre il contenuto per 5 secondi prima di iniziare la sessione successiva.

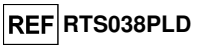

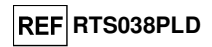

### **Esame e approvazione dei risultati**

 Al termine della corsa, viene visualizzata automaticamente la schermata "Results Display". In questa schermata sono visualizzati i risultati relativi a campione / calibratore / controllo e le informazioni relative alla corsa. Da questa schermata è possibile approvare il risultato, stampare o salvare i rapporti ("Sample Report" o "Track Report").

**Nota Bene:** Per informazioni dettagliate consultare il manuale di istruzioni dello strumento **ELITe BeGenius®**.

 **ELITe BeGenius®** genera i risultati con **HHV8 ELITe MGB® Kit** attraverso questa procedura:

- A. Validazione della curva di calibrazione,
- B. Validazione dei risultati di amplificazione del Controllo Positivo e del Controllo Negativo,
- C. Validazione dei risultati del campione,
- D. Refertazione dei risultati del campione.

**Nota bene:** per i dettagli, fare riferimento agli stessi capitoli di **ELITe InGenius®.** 

### **CARATTERISTICHE DELLE PRESTAZIONI ELITe InGenius and ELITe BeGenius**

### **Sensibilità analitica: limite di rilevazione**

 La sensibilità analitica di questo saggio, come limite di rilevazione, permette di rilevare la presenza di circa 10 copie di DNA nei 20 µL aggiunti alla reazione di amplificazione.

 La sensibilità analitica di questo saggio è stata testata utilizzando un DNA plasmidico contenente il prodotto di amplificazione la cui concentrazione iniziale è stata misurata allo spettrofotometro. Il DNA plasmidico è stato diluito ad un titolo di 10 copie / 20 µL insieme a un DNA plasmidico contente il controllo interno ad un titolo di 150.000 copie / 20 μL. Questo campione è stato impiegato in 18 replicati per eseguire l'amplificazione con i prodotti ELITechGroup S.p.A. su due diversi strumenti.

I risultati finali sono riassunti nella tabella seguente.

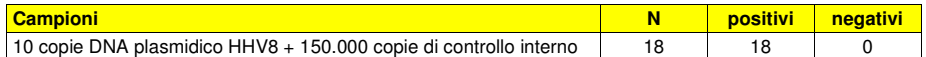

 Il limite di rilevazione (LoD) del kit HHV8 ELITe MGB® è stato verificato in associazione a campioni di Plasma e Sangue intero raccolti in EDTA e ai sistemi ELITe InGenius**®** e ELITe BeGenius**®** (in modalità "Extract+PCR").

### **Per sangue intero:**

 Il limite di rilevazione di questo saggio è stato verificato testando 20 replicati di campione di sangue intero raccolto in EDTA positivizzato a 117 copie/mL su sistemi ELITe InGenius**®** e ELITe BeGenius**®** in modalità "Extract + PCR". I campioni sono stati positivizzati utilizzando il materiale di riferimento (Human Herpes Virus Type 8 (HHV-8) Infectious Culture Fluid (ZeptoMetrix Corporation). Il limite di rilevazione è confermato se almeno 18 replicati su 20 danno un risultato positivo secondo la linea guida CLSI EP17-A.

I risultati finali sono riassunti nelle tabelle seguenti.

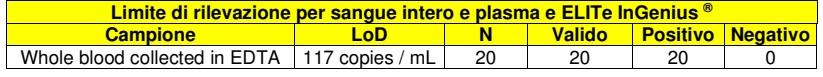

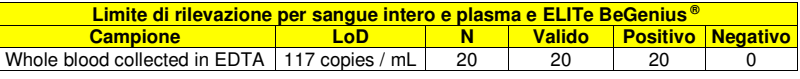

Il valore LoD per il target HHV8 è stato confermato a 117 copie / mL per il sangue intero raccolto in **EDTA** 

### **D. Corsa di Amplificazione per il Controllo Positivo e il Controllo Negativo**

 Per impostare la corsa di amplificazione del Controllo Positivo e Negativo seguire le seguenti indicazioni come da GUI:

1. Scongelare i tubi di HHV8 Q - PCR Mix in numero sufficiente per la sessione. Ogni provetta è sufficiente per preparare 24 reazioni, in condizioni ottimali di utilizzo del reagente. Mescolare delicatamente, centrifugare il contenuto per 5 secondi.

**Note**: Scongelare la miscela **HHV8 Q - PCR Mix** al riparo dalla luce perchè il reagente è fotosensibile.

- 2. Scongelare il prodotto HHV8 ELITe Positive Control per l'amplificazione del Controllo Positivo. Ogni tubo è sufficiente per 4 sessioni. Mescolare delicatamente, centrifugare il contenuto per 5 secondi.
- 3. Trasferire almeno 50 µL di acqua ultrapura per biologia molecolare in un "Elution tube", fornito nell'ELITe InGenius SP 200 Consumable Set.
- 4. Selezionare "Perform Run" dalla schermata "Home".
- 5. Rimuovere i rack 1, 2 e 3 dalla "Cooler Unit" e posizionarli sul tavolo di preparazione.
- 6. Selezionare il "run mode": "PCR Only".
- 7. Caricare i controlli nella cooling area nel rack per eluati L3.
- 8. Inserire il rack nella "Cooler Unit". Fare click su "Next" per procedere con l'operazione successiva.
- 9. Anche se l'estrazione non sarà eseguita, assicurarsi che l'"Extraction Input Volume" sia impostato a 200 µL e che l'"Extracted Elute Volume" sia impostato a 100 µL.
- 10. Selezionare l'Assay Protocol "HHV8 ELITe\_Be\_PC" per il Positive Control e "HHV8 ELITe\_Be\_NC" per il Negative Control da utilizzare nella colonna "Assay". Fare click su "Next" per procedere con l'operazione successiva.
- 11. Caricare HHV8 Q PCR Mix nella cooling area.
- 12. Inserire il rack nella "Cooler Unit". Fare click su "Next" per procedere con l'operazione successiva.
- 13. Caricare e controllare i Rack puntali nell'"Inventory Area" selezionata seguendo le istruzioni GUI. Fare clic su "Next" per procedere con l'operazione successiva.
- 14. Caricare il Rack per PCR con le "PCR Cassette", seguendo le istruzioni della GUI. Fare clic su "Next" per procedere con l'operazione successiva.
- 15. Chiudere lo sportello dello strumento.
- 16. Premere "Start" per avviare la corsa.

Dopo il completamento della procedura, l'**ELITe BeGenius®** permette di visualizzare, approvare, memorizzare i risultati e di stampare e salvare il rapporto.

**Nota bene:** Alla fine della corsa lo standard rimasto può essere rimosso dallo strumento, tappato, e conservato a -20 ° C.

**Nota bene:** Alla fine della corsa le "PCR Cassette" con i prodotti di reazione e i consumabili devono essere rimosse dallo strumento ed eliminate senza produrre contaminazioni ambientali. Evitare la dispersione dei prodotti di reazione.

**Nota bene:** La PCR Mix può essere utilizzata per 5 sessioni di lavoro indipendenti di 3 ore ciascuna oppure può essere conservata a bordo nel blocco refrigerato fino a 3 sessioni di lavoro consecutive di 3 ore ciascuna. Mescolare delicatamente e ridurre il contenuto per 5 secondi prima di iniziare la sessione successiva.

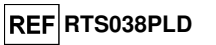

### **Per Plasma:**

 Il limite di rilevazione di questo saggio è stato verificato testando 20 replicati di campione di sangue intero raccolto in EDTA positivizzato a 98 copie/mL su sistemi ELITe InGenius® e ELITe BeGenius® in modalità "Extract + PCR". I campioni sono stati positivizzati utilizzando il materiale di riferimento (Human Herpes Virus Type 8 (HHV-8) Infectious Culture Fluid (ZeptoMetrix Corporation). Il limite di rilevazione è confermato se almeno 18 replicati su 20 danno un risultato positivo secondo la linea guida CLSI EP17-A.

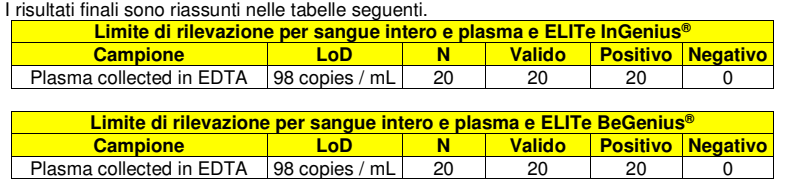

Il valore LoD per il target HHV8 è stato confermato a 98 copie / mL per plasma raccolto in EDTA.

### **Intervallo di misurazione lineare e Limite di quantificazione**

L'intervallo di misurazione lineare del saggio in associazione a sangue intero e plasma collezionati in EDTA e in associazione a ELITe InGenius® e ELITe BeGenius® è stato verificato utilizzando un pannello di diluizioni di HHV8. Il pannello è stato preparato diluendo il "Human Herpes Virus Type 8 (HHV-8) Infectious Culture Fluid (ZeptoMetrix Corporation) in matrice negativa per il DNA di HHV8. Il pannello presentava 5 passaggi di diluizione da 1 x 106 a 2 x 102 copie / mL. Ogni punto del panello è stato testato in triplicato.

#### **Per sangue intero:**

L'analisi dei dati ottenuti, eseguita mediante analisi di regressione lineare, ha dimostrato che il saggio in associazione con campioni di sangue intero mostra una risposta lineare per tutte le diluizioni con un coefficiente di correlazione quadrato (R2) pari a 0,995 per ELITe InGenius® e 0,997 per ELITe BeGenius®.

### I risultati sono riportati nelle figure seguenti.

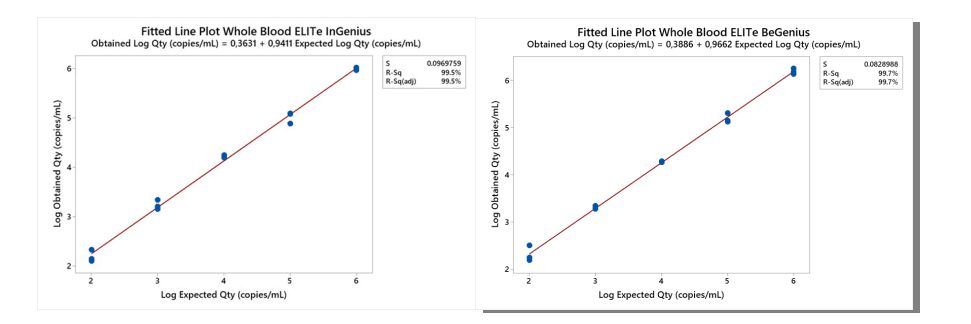

ll limite inferiore dell'intervallo di misurazione lineare (LLoQ) è stato fissato alla concentrazione LoD, che fornisce risultati quantitativi precisi (Deviazione Standard pari a 0,1839 Log copie / mL per **ELITe**  InGenius e 0,3488 Log copie / mL per **ELITe BeGenius**) e accurati (Errore pari a 0,0014 Log copie / mL per **ELITe InGenius** e 0,1329 Log copie / mL per **ELITe BeGenius**): 117 copie / mL.

ll limite superiore dell'intervallo di misurazione lineare (ULoQ) è stato fissato alla concentrazione più alta che fornisce risultati quantitativi precisi (Deviazione Standard pari a 0,0302 Log copie / mL per **ELITe InGenius** e 0,06107 Log copie / mL per **ELITe BeGenius**) e accurati (Errore pari a 0,0078 Log copie / mL per **ELITe InGenius** e -0,1914 Log copie / mL per **ELITe BeGenius**): 1.000.000 copie / mL.

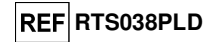

I risultati finali per sono riportati nella tabella seguente. **Intervallo di misurazione lineare con campioni di sangue intero e ELITe InGenius e ELITe BeGenius**Limite inferiore Unità di misura **Limite inferiore** della Limite superiore **copies / mL 117 1.000.000** 

I risultati ottenuti con ELITe InGenius and ELITe BeGenius sono stati analizzati tramite regressione ortogonale e lineare allo scopo di calcolare la correlazione tra i due metodi.

I risultati sono riportati nella figura seguente.

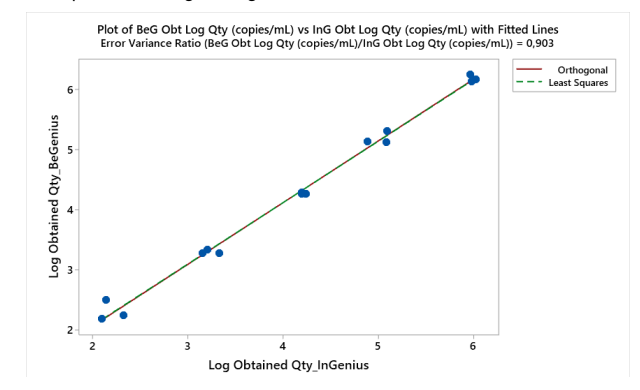

In questo test, l'analisi di regressione ortogonale ha generato una pendenza di 1,02266 (95% IC: 0,9798 1,0726) e un intercetta di 0,018 (95% IC: -0,1836; 0.2,09). La regressione lineare ha generato un R2 di 0,993.

### **Per plasma:**

L'analisi dei dati ottenuti, eseguita mediante analisi di regressione lineare, ha dimostrato che il saggio in associazione con campioni di plasma collezionato in EDTA mostra una risposta lineare per tutte le diluizioni con un coefficiente di correlazione quadrato (R2) pari a 0,993 per **ELITe InGenius** e 0,988 per **ELITe BeGenius**.

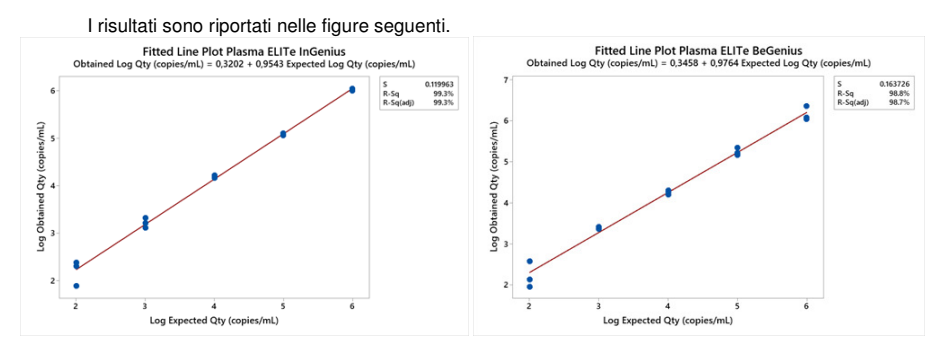

ll limite inferiore dell'intervallo di misurazione lineare (LLoQ) è stato fissato alla concentrazione LoD, che fornisce risultati quantitativi precisi (Deviazione Standard pari a 0,1971 Log copie / mL per **ELITe InGenius** e 0,090 Log copie / mL per **ELITe BeGenius**) e accurati (Errore pari a 0,1537 Log copie / mL per **ELITe InGenius** e 0,2693 Log copie / mL per **ELITe BeGenius**): 98 copie / mL.

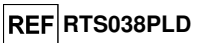

ll limite superiore dell'intervallo di misurazione lineare (ULoQ) è stato fissato alla concentrazione più alta che fornisce risultati quantitativi precisi (Deviazione Standard pari a 0,0245 Log copie / mL per **ELITe InGenius** e 0,1731 Log copie / mL per **ELITe BeGenius**) e accurati (Errore pari a -0,0249 Log copie / mL per **ELITe InGenius** e -0,1647 Log copie / mL per **ELITe BeGenius**): 1.000.000 IU / mL.

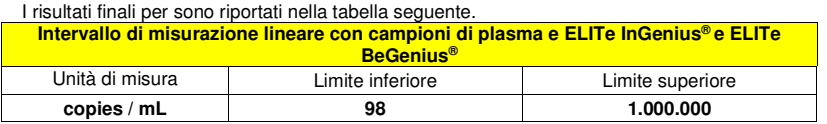

I risultati ottenuti con ELITe InGenius® and ELITe BeGenius® sono stati analizzati tramite regressione ortogonale e lineare allo scopo di calcolare la correlazione tra i due metodi.

I risultati sono riportati nella figura seguente.

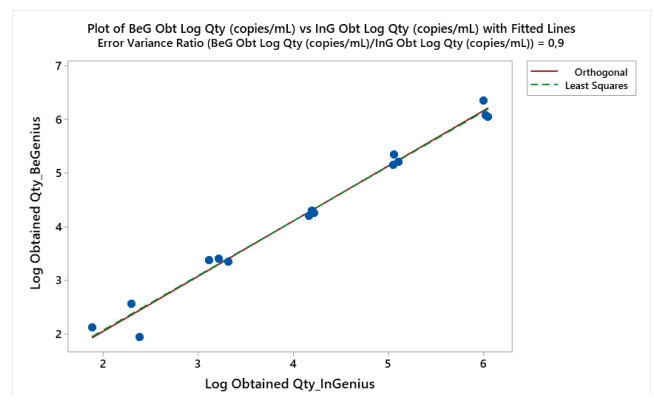

In questo test, l'analisi di regressione ortogonale ha generato una pendenza di 1,027 (95% IC: 0,9533; 1,0998) e un intercetta di 0,004 (95% IC: -0,3144; 0,3227). La regressione lineare ha generato un R2 di 0,983.

### **Ripetibilità**

La Ripetibilità dei risultati ottenuti con il prodotto HHV8 ELITe MGB Kit in associazione con i sistemi **ELITe InGenius** e **ELITe BeGenius** è stata testata mediante analisi di un pannello di campioni di sangue intero raccolto in EDTA. Il pannello includeva un campione negativo e due campioni positivizzati con materiale di riferimento per HHV8 (Human Herpes Virus Type 8 (HHV-8) Infectious Culture Fluid ZeptoMetrix) alla concentrazione di 3 x LoD (circa 351 copie/mL e di 10 x LoD (circa 1170 copie/mL).

La Ripetibilità Intra – Sessione su **ELITe InGenius** è stata ottenuta mediante l'analisi di campioni in otto replicati, in due sessioni al giorno, con lo stesso lotto di prodotto, con lo stesso strumento, dallo stesso operatore, nello stesso giorno. I campioni sono stati processati in posizioni randomizzate.

La Ripetibilità Inter – Sessione su **ELITe InGenius** è stata ottenuta attraverso l'analisi di campioni in otto replicati, in due sessioni al giorno, con lo stesso lotto di prodotto, con lo stesso strumento, dallo stesso operatore, in due giorni diversi. I campioni sono stati processati in posizioni randomizzate. I valori Ct del target e del Controllo Interno sono stati utilizzati per calcolare la %CV al fine di valutare la Ripetibilità come imprecisione.

# **HHV8 ELITe MGB® Kit** reagente per l'amplificazione Real Time del DNA

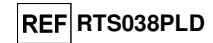

Una sintesi dei risultati è riportata nelle tabelle seguenti.

Una sintesi dei risultati è riportata nelle tabelle seguenti

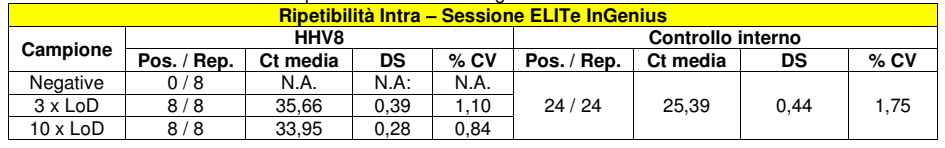

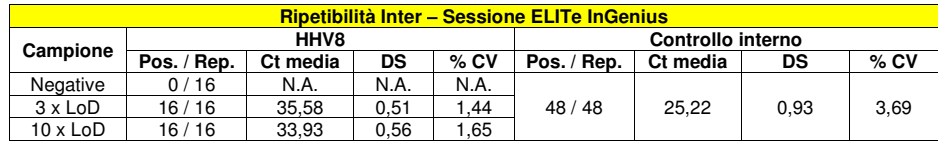

Nel test di ripetibilità su **ELITe InGenius**, il test ha rilevato il target HHV8 come previsto e ha mostrato valori bassi di %CV di Ct che non superavano l'1,6% per HHV8 e l'3,69% per il controllo interno.

La Ripetibilità Intra – Sessione su **ELITe BeGenius** è stata ottenuta mediante l'analisi di campioni in otto replicati, in una sessione al giorno, con lo stesso lotto di prodotto, con lo stesso strumento, dallo stesso operatore, nello stesso giorno. I campioni sono stati processati in posizioni randomizzate.

La Ripetibilità Inter – Sessione su ELITe **BeGenius** è stata ottenuta attraverso l'analisi di campioni in otto replicati, in una sessione al giorno, con lo stesso lotto di prodotto, con lo stesso strumento, dallo stesso operatore, in due giorni diversi. I campioni sono stati processati in posizioni randomizzate. I valori Ct del target e del Controllo Interno sono stati utilizzati per calcolare la %CV al fine di valutare la Ripetibilità come imprecisione.

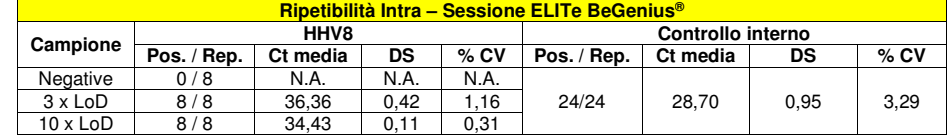

#### **Ripetibilità Intra – Sessione ELITe BeGenius® Campione HHV8 Controllo interno Pos. / Rep. Ct mediaDS**<br>N.A. **% CV Pos. / Rep. Ct media DS % CV Negative** e 0/16 N.A. N.A. N.A. 3 x LoD | 16 / 16 | 36,10 | 0,52 | 1,44 | 48 / 48 | 28,54 | 1,16 | 4,05 10 x LoD 16 / 16 34.25 0.32 0.93

Nel test di ripetibilità su ELITe BeGenius®, il test ha rilevato il target HHV8 come previsto e ha mostrato valori bassi di %CV di Ct che non superavano l'1,44% per HHV8 e l'4,05% per il controllo interno.

### **Riproducibilità**

La Riproducibilità dei risultati ottenuti con il prodotto HHV8 ELITe MGB Kit in associazione con i sistemi **ELITe InGenius** e **ELITe BeGenius** è stata testata mediante analisi di un pannello di campioni di sangue intero raccolto in EDTA. Il pannello includeva un campione negativo e due campioni positivizzati con materiale di riferimento per HHV8 (Human Herpes Virus Type 8 (HHV-8) Infectious Culture Fluid ZeptoMetrix) alla concentrazione di 3 x LoD (circa 351 copie/mL e di 10 x LoD (circa 1170 copie/mL).

La Riproducibilità Inter – Strumento su **ELITe InGenius** è stata ottenuta mediante l'analisi di campioni in otto replicati, in una sessione al giorno, in due giorni differenti, con lo stesso lotto di prodotto, con due strumenti differenti, da due differenti operatori. I campioni sono stati processati in posizioni randomizzate sul sistema ELITe InGenius in modalità "Extract + PCR".

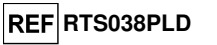

La Riproducibilità Inter – Lotto su **ELITe InGenius** è stata ottenuta attraverso l'analisi di campioni in otto replicati, in due sessioni al giorno, con due differenti lotti di prodotto, con lo stesso strumento, dallo stesso operatore. I campioni sono stati processati in posizioni randomizzate sul sistema ELITe InGenius in modalità "Extract + PCR". I valori Ct del target e del Controllo Interno sono stati utilizzati per calcolare la %CV al fine di valutare la Ripetibilità come imprecisione.

### Una sintesi dei risultati è riportata nelle tabelle seguenti

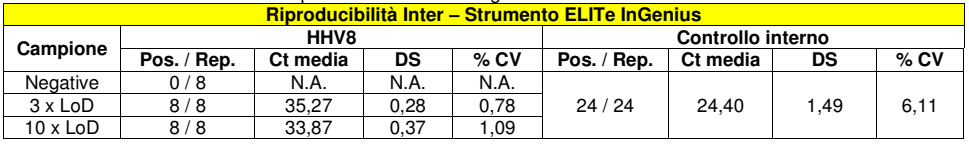

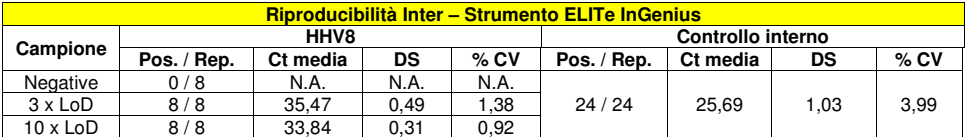

Nel test di riproducibilità su **ELITe InGenius**, il test ha rilevato il target HHV8 come previsto e ha mostrato valori bassi di %CV di Ct che non superavano l'1,38% per HHV8 e l'6,11% per il controllo interno.

La Riproducibilità Inter – Strumento su **ELITe BeGenius** è stata ottenuta mediante l'analisi di campioni in otto replicati, in una sessione al giorno, in due giorni differenti, con lo stesso lotto di prodotto, con due strumenti differenti, da due differenti operatori. I campioni sono stati processati in posizioni randomizzate sul sistema ELITe BeGenius in modalità "Extract + PCR".

La Riproducibilità Inter – Lotto su **ELITe BeGenius** è stata ottenuta attraverso l'analisi di campioni in otto replicati, in due sessioni al giorno, con due differenti lotti di prodotto, con lo stesso strumento, dallo stesso operatore. I campioni sono stati processati in posizioni randomizzate sul sistema ELITe BeGenius in modalità "Extract + PCR". I valori Ct del target e del Controllo Interno sono stati utilizzati per calcolare la %CV al fine di valutare la Ripetibilità come imprecisione.

Una sintesi dei risultati è riportata nelle tabelle seguenti

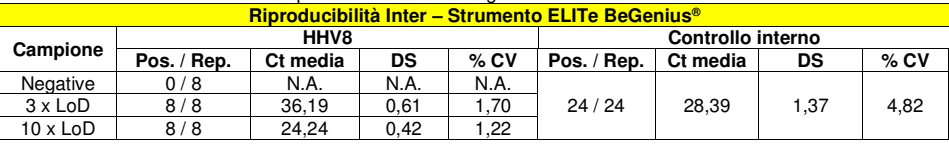

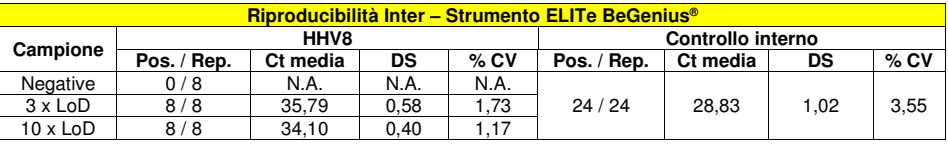

Nel test di riproducibilità su **ELITe BeGenius**, il test ha rilevato il target HHV8 come previsto e ha mostrato valori bassi di %CV di Ct che non superavano l'1,7% per HHV8 e l'4,8% per il controllo interno.

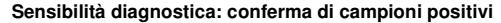

 La sensibilità diagnostica del saggio, come conferma di campioni clinici positivi, è stata valutata utilizzando campioni di sangue intero raccolto in EDTA e plasma raccolto in EDTA positivi per il DNA di HHV8 in associazione a **ELITe InGenius**. Poiché **ELITe BeGenius** presenta prestazioni analitiche equivalenti a **ELITe InGenius,** anche le prestazioni diagnostiche del saggio eseguito sui due strumenti sono considerate equivalenti. Pertanto, la Sensibilità diagnostica del saggio ottenuta in associazione con **ELITe InGenius** è applicabile anche a **ELITe BeGenius**.

 La sensibilità diagnostica è stata valutata utilizzando 30 campioni di sangue intero raccolto in EDTA negativi per il DNA di HHV8, positivizzati per HHV8 con il fluido di cultura di HHV8 (ZeptoMetrix Corporation) ad un titolo di 750 copie /mL e 30 campioni di plasma raccolto in EDTA negativi per il DNA di HHV8, positivizzati per HHV8 con il fluido di cultura di HHV8 (ZeptoMetrix Corporation) ad un titolo di 750 copie / mL.

 Ciascun campione è stato testato eseguendo l'intera procedura di analisi, estrazione, amplificazione,rivelazione e interpretazione dei risultati con l'**ELITe InGenius®** e i prodotti ELITechGroup S.p.A.

I risultati sono riassunti nella tabella seguente.

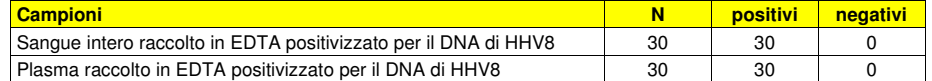

 Tutti i campioni sono stati correttamente rilevati. La sensibilità diagnostica del saggio è risultata uguale a 100 %.

#### **Specificità diagnostica: conferma di campioni negativi**

 La specificità diagnostica del saggio, come conferma di campioni negativi, è stata valutata utilizzando alcuni campioni di sangue intero raccolto in EDTA e di plasma raccolto in EDTA, negativi per il DNA di HHV8 in associazione a **ELITe InGenius**. Poiché **ELITe BeGenius** presenta prestazioni analitiche equivalenti a **ELITe InGenius,** anche le prestazioni diagnostiche del saggio eseguito sui due strumenti sono considerate equivalenti. Pertanto, la Specificità diagnostica del saggio ottenuta in associazione con **ELITe InGenius** è applicabile anche a **ELITe BeGenius**.

. La specificità diagnostica è stata valutata utilizzando 32 campioni di sangue intero raccolto in EDTA di donatori sani presumibilmente negativi per il DNA di HHV8 e 32 campioni di plasma raccolto in EDTA di donatori sani presumibilmente negativi per il DNA di HHV8.

 Ciascun campione è stato testato eseguendo l'intera procedura di analisi, estrazione, amplificazione,rivelazione e interpretazione dei risultati con l'**ELITe InGenius®** e i prodotti ELITechGroup S.p.A. I risultati sono riassunti nella tabella seguente.

**Campioni N positivi negativi** Sangue intero raccolto in EDTA negativo per il DNA di HHV8 32 0 32 0 32 Plasma raccolto in EDTA negativo per il DNA di HHV8 32 0 32

Tutti i campioni sono stati correttamente rilevati.

La specificità diagnostica del saggio è risultata uguale a 100 %.

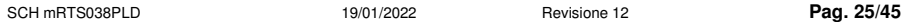

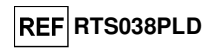

**RTS038PLD**

# **ALTRI SISTEMI CAMPIONI E CONTROLLI**

### **Campioni**

 Questo prodotto deve essere utilizzato con **DNA estratto** dai seguenti campioni clinici: sangue intero raccolto in EDTA, plasma raccolto in EDTA e liquido cefalorachidiano (liquor).

### Liquido cefalorachidiano

 I campioni di liquido cefalorachidiano destinati all'estrazione degli acidi nucleici devono essere raccolti secondo le indicazioni del laboratorio evitando la contaminazione con il sangue del paziente, trasportati a +2 / +8 °C e conservati a +2 / +8 °C per un massimo di quattro ore altrimenti devono essere congelati e conservati a -20 °C per un massimo di trenta giorni oppure a -70 °C per tempi più lunghi.

 Si consiglia di suddividere in più aliquote i campioni da conservare congelati in modo da non sottoporli a cicli di congelamento / scongelamento ripetuti.

**Nota bene:** quando si esegue l'estrazione del DNA da liquido cefalorachidiano con lo strumento **«NucliSENS® easyMAG®»** utilizzare il protocollo di estrazione **Generic 2.0.1** e seguire queste indicazioni: dispensare **500 µL** di campione nella Strip da 8 pozzetti, caricare la Strip sullo strumento e avviare l'estrazione, al termine dei 10 minuti di incubazione aggiungere **5 µL** di **CPE** per il controllo interno prima di aggiungere **NucliSENS® easyMAG® Magnetic Silica** al contenuto della Strip con la pipetta multicanale fornita e il programma 3, proseguire con l'estrazione, recuperare il DNA con **100 µL** di tampone di eluizione.

### **Sangue intero raccolto in EDTA**

 I campioni di sangue intero destinati all'estrazione degli acidi nucleici devono essere raccolti in EDTA ed identificati secondo le indicazioni del laboratorio, trasportati a +2° / +8°C e conservati a +2° / +8°C per un massimo di tre giorni altrimenti devono essere congelati e conservati a -20 °C per un massimo di trenta giorni oppure a -70 °C per tempi più lunghi.

 Si consiglia di suddividere in più aliquote i campioni da conservare congelati in modo da non sottoporli a cicli di congelamento / scongelamento ripetuti.

**Nota bene:** quando si esegue l'estrazione del DNA da sangue intero (campione cellulare) con il kit **«EXTRAblood»** seguire le indicazioni riportate nel Manuale di istruzioni per l'uso: partire da **200 µL**, aggiungere **5 µL** di **CPE** come controllo interno all'inizio dell'estrazione, recuperare il DNA con **100 µL** di tampone di eluizione.

**Nota bene:** quando si esegue l'estrazione del DNA da campioni di sangue intero con **«ELITe STAR**», con **versione di software 3.4.13** (o versioni successive equivalenti) utilizzare il protocollo di estrazione **UUNI\_E100\_S200\_ELI** che utilizza 200 µL di campione e eluisce l'estratto in 100 µL (l'eluizione avviene in 115 µL effettivi di cui 100 µL sono recuperati). I campioni nelle provette primarie possono essere caricati direttamente su «**ELITe STAR**». Un volume minimo di 700 µL è sempre necessario per ogni campione. Aggiungere **200 µL** di **CPE** nei tubi di Proteinase-Carrier come indicato nel manuale del kit di estrazione. Per dettagli sulla procedura di estrazione seguire attentamente le indicazioni riportate nel Manuale di istruzioni per l'uso del kit.

**Nota bene:** quando **si** esegue l'estrazione del DNA da campioni di sangue intero con **«ELITe GALAXY**», con **versione di software 1.3.1** (o versioni successive equivalenti) utilizzare il protocollo di estrazione **xNA Extraction (Universal)** che utilizza 300 µL di campione e eluisce l'estratto in 200 µL (l'eluizione avviene in 210 µL effettivi di cui 200 µL sono recuperati). I campioni nelle provette primarie possono essere caricati direttamente su «**ELITe GALAXY**». Un volume minimo di 400-650 µL, a seconda della classe del tubo utilizzata, è sempre necessario per ogni campione. Aggiungere **10 µL / campione** di **CPE**. Al CPE deve essere aggiunto l'**IC + Carrier solution** come indicato nel manuale del kit di estrazione. Per dettagli sulla procedura di estrazione seguire attentamente le indicazioni riportate nel Manuale di istruzioni per l'uso del kit.

**Nota bene:** quando si esegue l'estrazione del DNA con lo strumento **«NucliSENS® easyMAG®»** utilizzare il protocollo di estrazione **Generic 2.0.1** e seguire queste indicazioni: dispensare **100 µL** di campione nella Strip da 8 pozzetti, caricare la Strip sullo strumento e avviare l'estrazione senza incubazione per la lisi, dopo che lo strumento ha aggiunto l'**EasyMAG® Lysis Buffer** mescolare direttamente sullo strumento per tre volte il contenuto della Strip con la pipetta multicanale fornita usando il programma 3, lasciare in incubazione per 10 minuti quindi aggiungere la **NucliSENS® easyMAG® Magnetic Silica** al contenuto della Strip con la pipetta multicanale e il programma 3, proseguire con l'estrazione, recuperare il DNA con **50 µL** di tampone di eluizione.

# **HHV8 ELITe MGB® Kit** reagente per l'amplificazione Real Time del DNA

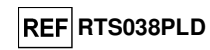

**Nota bene:** quando si esegue l'estrazione del DNA da campioni di sangue intero con lo strumento **«QIAsymphony® SP/AS»** e il kit **«QIAsymphony® DNA Mini Kit»,** con **versione di software 3.5**, utilizzare il protocollo di estrazione **Virus Blood\_200\_V4\_default IC** e seguire queste indicazioni: lo strumento è in grado di utilizzare direttamente il tubo primario, il volume di campione prelevato per l'estrazione è **200 µL**, è sempre richiesto un volume morto minimo di 100 µL. Caricare sullo strumento nella posizione prevista per le provette "controllo interno" le provette contenenti buffer ATE, come indicato nel Manuale di istruzioni per l'uso del kit; indicare la posizione in cui verranno dispensati gli eluati e specificare il volume di eluizione a **60 µL** (l'eluizione avviene in 90 µL effettivi di cui 60 µL vengono recuperati). Per dettagli sulla procedura di estrazione seguire le indicazioni riportate nel Manuale di istruzioni per l'uso del kit.

### **Plasma raccolto in EDTA**

 I campioni plasma destinati all'estrazione degli acidi nucleici devono essere raccolti in EDTA secondo le indicazioni del laboratorio, trasportati a +2° / +8°C e conservati a +2° / +8°C per un massimo di tre giorni altrimenti devono essere congelati e conservati a -20°C per un massimo di trenta giorni oppure a -70°C per tempi più lunghi.

 Si consiglia di suddividere in più aliquote i campioni da conservare congelati in modo da non sottoporli a cicli di congelamento / scongelamento ripetuti.

 Quando si utilizzano campioni congelati, scongelare i campioni immediatamente prima dell'estrazione per evitare la possibile degradazione dell'acido nucleico.

**Nota bene:** quando si esegue l'estrazione del DNA da campioni di plasma con **«ELITe STAR**», con **versione di software 3.4.13** (o versioni successive equivalenti) utilizzare il protocollo di estrazione **UUNI\_E100\_S200\_ELI** che utilizza 200 µL di campione e eluisce l'estratto in 100 µL (l'eluizione avviene in 115 µL effettivi di cui 100 µL sono recuperati). I campioni nelle provette primarie possono essere caricati direttamente su **«ELITe STAR»**. Un volume minimo di 700 µL è sempre necessario per ogni campione. Aggiungere **200 µL** di **CPE** nei tubi di Proteinase-Carrier come indicato nel manuale del kit di estrazione. Per dettagli sulla procedura di estrazione seguire attentamente le indicazioni riportate nel Manuale di istruzioni per l'uso del kit.

**Nota bene:** quando si esegue l'estrazione del DNA da campioni di plasma con **«ELITe GALAXY**», con **versione di software 1.3.1** (o versioni successive equivalenti) utilizzare il protocollo di estrazione **xNA Extraction (Universal)** che utilizza 300 µL di campione e eluisce l'estratto in 200 µL (l'eluizione avviene in 210 µL effettivi di cui 200 µL sono recuperati). I campioni nelle provette primarie possono essere caricati direttamente su «**ELITe GALAXY**». Un volume minimo di 400-650 µL, a seconda della classe del tubo utilizzata, è sempre necessario per ogni campione. Aggiungere **10 µL / campione** di **CPE**. Al CPE deve essere aggiunto l'**IC + Carrier solution** come indicato nel manuale del kit di estrazione. Per dettagli sulla procedura di estrazione seguire attentamente le indicazioni riportate nel Manuale di istruzioni per l'uso del kit.

### **Altri campioni:**

 Non sono disponibili dati riguardo le caratteristiche delle prestazioni con DNA estratto dai seguenti campioni clinici: biopsie cutanee.

### **Sostanze interferenti**

 Il DNA estratto dal campione di partenza non deve contenere eparina, emoglobina, destrano, Ficoll®, etanolo o 2-propanolo per evitare fenomeni di inibizione e la comparsa di frequenti risultati non validi.

 Quantità di DNA genomico umano elevate nel DNA estratto dal campione possono inibire la reazione di amplificazione.

 Non sono disponibili dati riguardo eventuali fenomeni di inibizione da parte di farmaci antivirali, antibiotici, chemioterapici o immunosoppressori.

### **Controlli di amplificazione**

 E' assolutamente necessario convalidare ciascuna sessione di amplificazione allestendo una reazione per il controllo negativo e una reazione per il controllo positivo.

 Per il controllo negativo utilizzare acqua ultrapura per biologia molecolare (non fornita nel prodotto) da aggiungere alla reazione al posto del DNA estratto dal campione.

 Per il controllo positivo utilizzare il prodotto **«HHV8 - ELITe Positive Control»** oppure il prodotto **«HHV8 ELITe Standard»**.

### **Controlli di qualità**

 E' consigliato convalidare l'intera procedura di analisi di ciascuna sessione, estrazione ed amplificazione, utilizzando un campione negativo e un campione positivo già testati oppure del materiale di riferimento calibrato.

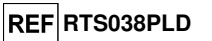

### **HHV8 ELITe MGB® Kit** reagen

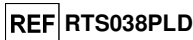

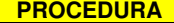

### **Impostazione della sessione di amplificazione real time**

(Da eseguire nell'area di amplificazione / rilevazione dei prodotti di amplificazione)

Se si utilizza uno strumento **7300 Real-Time PCR System:** 

 Prima di iniziare la sessione, riferendosi alla documentazione dello strumento, è necessario: - accendere il thermal cycler per real time, accendere il computer di controllo, avviare il software dedicato e aprire una sessione "absolute quantification";

 - impostare (Detector Manager) il "detector" per la sonda per HHV8 con il "reporter" = "FAM" e il "quencher" = "none" (non fluorescente) e chiamarlo "HHV8";

 - impostare (Detector Manager) il "detector" per la sonda per il controllo interno con il "reporter" = "VIC" (AP525 è equivalente al VIC) e il "quencher" = "none" (non fluorescente) e chiamarlo "CI";

 - per ciascun pozzetto in uso della micropiastra, impostare (Well Inspector) i "detector" (tipo di fluorescenza da misurare), il "passive reference" = "ROX" (AP593 è usato invece del ROX normalizzazione della fluorescenza misurata) e il tipo di reazione (campione, controllo negativo di amplificazione, controllo positivo di amplificazione o standard con la relativa quantità nota). Compilare il **Piano di lavoro** allegato al fondo di questo manuale di istruzioni per l'uso trascrivendo queste informazioni oppure stampare l'organizzazione della micropiastra. Il **Piano di lavoro** dovrà essere seguito con attenzione durante il trasferimento nei pozzetti della miscela di reazione e dei campioni.

**Nota bene:** per la determinazione del titolo del DNA nel campione di partenza è necessario allestire una serie di reazioni con i **Q - PCR Standard** (105 copie, 104 copie, 103 copie, 102 copie) per ottenere la **Curva standard**.

 Si illustra di seguito, a titolo di esempio, come può essere organizzata l'analisi quantitativa di 12campioni.

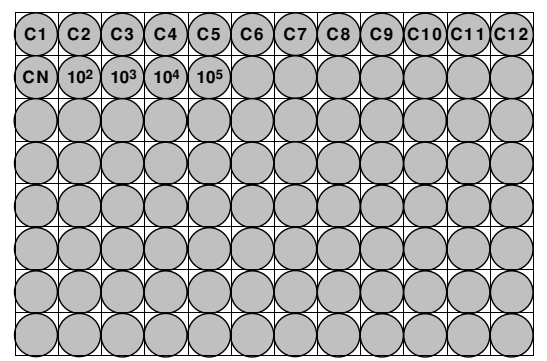

**Legenda: C1** - **C12**: Campioni da analizzare; **CN**: Controllo negativo di amplificazione; **102**: Standard 102 copie; **103**: Standard 103 copie; **104**: Standard 104 copie; **105**: Standard 105 copie.

 Riferendosi alla documentazione dello strumento, impostare sul software dedicato (Instrument > Thermal Cycler Protocol > Thermal Profile) i parametri del **ciclo termico**:

- aggiungere nella fase di amplificazione il passaggio (Add Step) di **estensione a 72°C**;

 **Nota bene:** l'acquisizione della fluorescenza (Instrument > Thermal Cycler Protocol > Settings > Data Collection) deve rimanere impostata nel passaggio di ibridazione a 60°C.

- modificare i tempi come indicato nella tabella "**Ciclo termico**";

- impostare un numero di cicli pari a **45**;

 - impostare il valore di volume per la simulazione software del trasferimento termico alla reazione ("Sample volume") a **30 µL**;

 - opzionale: aggiungere la fase di dissociazione (Add Dissociation Stage) e impostare le temperature da **40°C a 80°C**.

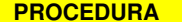

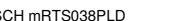

SCH mRTS038PLD 19/01/2022 Revisione 12 **Pag. 30/45**

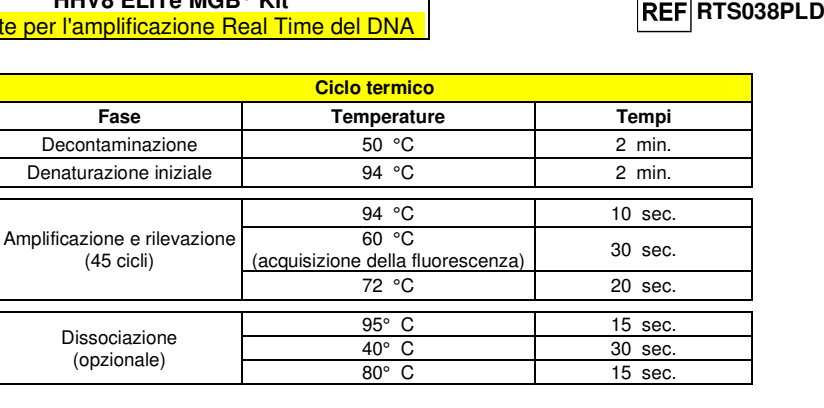

Se si utilizza uno strumento **7500 Fast Dx Real-Time PCR Instrument**:

Prima di iniziare la sessione, riferendosi alla documentazione dello strumento, è necessario:

 - accendere il thermal cycler per real time, accendere il computer di controllo, avviare il software dedicato e aprire una sessione "absolute quantification" e impostare "Run mode: Fast 7500";

- - impostare (Detector Manager) il "detector" per la sonda per HHV8 con il "reporter" = "FAM" e il "quencher" = "none" (non fluorescente) e chiamarlo "HHV8";
- - impostare (Detector Manager) il "detector" per la sonda per il controllo interno con il "reporter" = "VIC" (AP525 è equivalente al VIC) e il "quencher" = "none" (non fluorescente) e chiamarlo "CI";

 - per ciascun pozzetto in uso della micropiastra, impostare (Well Inspector) i "detector" (tipo di fluorescenza da misurare), il "passive reference" = "Cy5" (AP593 è usato invece del Cy5, normalizzazione della fluorescenza misurata) e il tipo di reazione (campione, controllo negativo di amplificazione, controllo positivo di amplificazione o standard con la relativa quantità nota). Compilare il **Piano di lavoro** allegato al fondo di questo manuale di istruzioni per l'uso trascrivendo queste informazioni. Il **Piano di lavoro** dovrà essere seguito con attenzione durante il trasferimento nei pozzetti della miscela di reazione e dei campioni.

**Nota bene:** per la determinazione del titolo del DNA nel campione di partenza è necessario allestire una serie di reazioni con i **Q - PCR Standard** (105 copie, 104 copie, 103 copie, 102 copie) per ottenere la **Curva standard**.

 La modalità di organizzazione di un'analisi quantitativa di alcuni campioni è illustrata a titolo di esempio nella sezione precedente relativa alla procedura per lo strumento **7300 Real Time PCR System.**

 Riferendosi alla documentazione dello strumento, impostare sul software dedicato (Instrument > Thermal Cycler Protocol > Thermal Profile) i parametri del **ciclo termico**:

- aggiungere nella fase di amplificazione il passaggio (Add Step) di **estensione a 72 °C**;

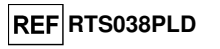

**Nota bene:** l'acquisizione della fluorescenza (Instrument > Thermal Cycler Protocol > Settings > Data Collection) deve rimanere impostata nel passaggio di ibridazione a 60 °C.

- modificare i tempi come indicato nella tabella "**Ciclo termico**";

- impostare un numero di cicli pari a **45**;

 - impostare il valore di volume per la simulazione software del trasferimento termico alla reazione ("Sample volume") a **30 µL**;

 - opzionale: aggiungere la fase di dissociazione (Add Dissociation Stage) e impostare le temperature da **40°C** a **80°C**.

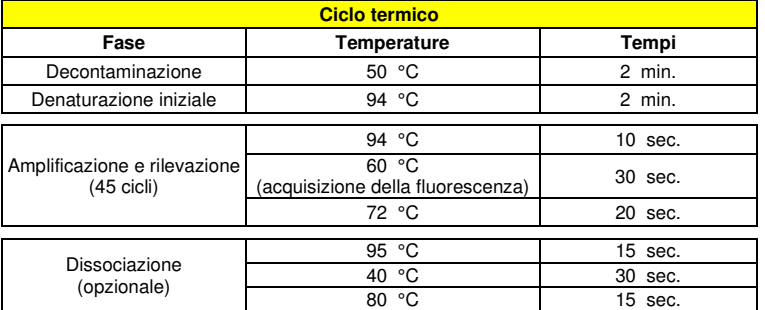

### **Allestimento dell'amplificazione**

(Da eseguire nell'area di estrazione / allestimento della reazione di amplificazione)

- Prima di iniziare la sessione è necessario:
- - prelevare e scongelare le provette con i campioni da analizzare. Agitare gentilmente le provette, centrifugarle per 5 secondi per riportare il contenuto sul fondo e tenerle in ghiaccio;

 - prelevare e scongelare le provette di **HHV8 Q - PCR Mix** necessarie per la seduta ricordando che il contenuto di ciascuna provetta è sufficiente per allestire **25 reazioni**. Agitare gentilmente le provette, centrifugarle per 5 secondi per riportare il contenuto sul fondo e tenerle in ghiaccio;

 - prelevare e scongelare la provetta di **HHV8 - Positive Control** o le provette di **HHV8 Q - PCR Standard**. Agitare gentilmente le provette, centrifugarle per 5 secondi per riportare il contenuto sul fondo e tenerle in ghiaccio;

1. Trasferire, depositandoli accuratamente sul fondo senza creare bolle, **20 µL** di miscela di reazione **HHV8 Q - PCR Mix** nei pozzetti dell'**Amplification microplate** come stabilito precedentemente sul **Piano di lavoro**.

 **Nota bene:** Se non si utilizza tutta la miscela di reazione, conservare il volume rimasto al buio a - 20°C per un massimo di un mese. Congelare e scongelare la miscela di reazione per un massimo di **5 volte**.

- 2. Trasferire, depositandoli accuratamente nella miscela di reazione, **20 µL** di **DNA estratto** del primo campione nel corrispondente pozzetto dell'**Amplification microplate** come stabilito precedentemente sul **Piano di lavoro**. Mescolare bene il campione pipettando per tre volte il **DNA estratto** nella miscela di reazione. Fare attenzione a non creare bolle. Procedere allo stesso modo con tutti gli altri **DNA estratti**.
- 3. Trasferire, depositandoli accuratamente nella miscela di reazione, **20 µL** di **Acqua di grado molecolare per biologia** (non fornita nel prodotto) nel pozzetto dell'**Amplification microplate** del controllo negativo di amplificazione come stabilito precedentemente sul **Piano di lavoro**. Mescolare bene il controllo negativo pipettando per tre volte l'**Acqua di grado molecolare per biologia** nella miscela di reazione. Fare attenzione a non creare bolle.
- 4. In base al tipo di risultato richiesto (qualitativo o quantitativo), seguire una delle due opzioni:

- Quando è richiesto un risultato **qualitativo** dell'analisi (rilevazione del DNA di HHV8): trasferire, depositandoli accuratamente nella miscela di reazione, **20 µL** di **HHV8 - Positive Control** nel corrispondente pozzetto dell'**Amplification microplate** come stabilito precedentemente sul **Piano di lavoro**. Mescolare bene il controllo positivo pipettando per tre volte l'**HHV8 - Positive Control** nella miscela di reazione. Fare attenzione a non creare bolle.

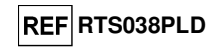

- Quando è richiesto un risultato **quantitativo** dell'analisi (quantificazione del DNA di HHV8): trasferire, depositandoli accuratamente nella miscela di reazione, **20 µL** di **HHV8 Q - PCR Standard 102** nel corrispondente pozzetto dell'**Amplification microplate** come stabilito precedentemente sul **Piano di lavoro**. Mescolare bene lo standard pipettando per tre volte l'**HHV8 Q - PCR Standard 102** nella miscela di reazione. Fare attenzione a non creare bolle. Procedere allo stesso modo con gli **HHV8 Q - PCR Standard 103, 104, 105**.

- 5. Sigillare accuratamente l'**Amplification microplate** con l'**Amplification Sealing Sheet**.
- 6. Trasferire l'**Amplification microplate** nel thermal cycler per real time nell'area di amplificazione / rilevazione dei prodotti di amplificazione ed avviare il ciclo termico di amplificazione salvando l'impostazione della sessione con un identificativo univoco e riconoscibile (per es. "anno-mese-giorno-HHV8-EGSpA").

**Nota bene:** Al termine del ciclo termico l'Amplification microplate con i prodotti di reazione deve essere rimossa dallo strumento ed eliminata in modo da non generare contaminazioni ambientali. **Non sollevare mai l'Amplification Sealing Sheet dall'Amplification microplate** in modo da evitare la fuoriuscita dei prodotti di reazione.

 Nella figura di seguito è illustrata in sintesi la procedura di allestimento delle reazioni di amplificazione.

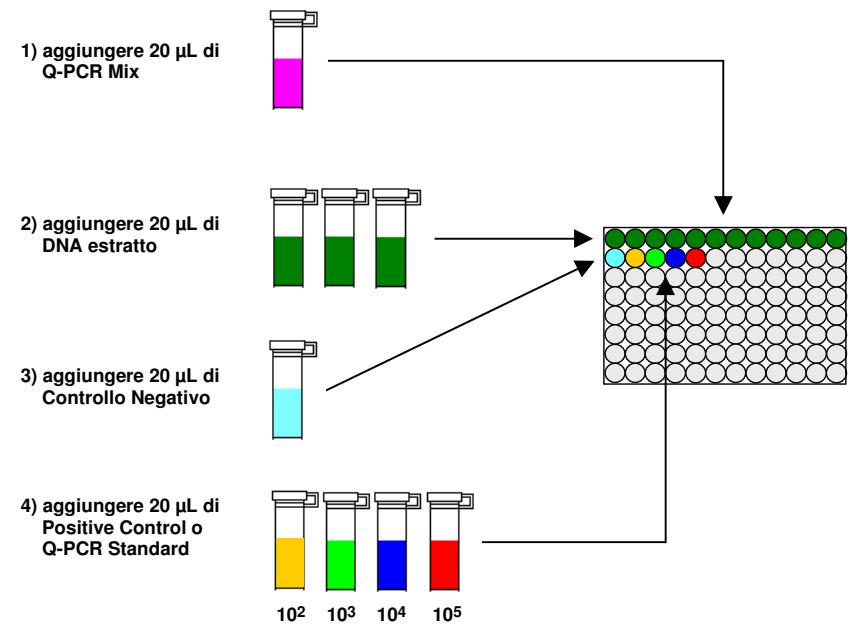

**Nota bene:** se l'allestimento dell'amplificazione è eseguito tramite lo strumento **«ELITe GALAXY»**, caricare la micropiastra di eluizione, la miscela completa di reazione e la micropiastra di amplificazione come previsto dal manuale di istruzioni d'uso dello strumento e seguendo quanto richiesto dalla GUI.

**Nota bene:** se l'allestimento dell'amplificazione è eseguito tramite lo strumento **«QIAsymphony® SP/AS»**, inserire la micropiastra contenente gli estratti, i reagenti e la micropiastra di amplificazione negli alloggiamenti dedicati, usando gli appositi adattatori, quindi seguire quanto previsto dal manuale di istruzioni d'uso del preparatore automatico ed i passaggi richiesti dal software.

# **RTS038PLD**

### **Analisi qualitativa dei risultati**

 I valori registrati della fluorescenza emessa dalla sonda specifica per HHV8 (detector FAM "HHV8") e dalla sonda specifica per il Controllo Interno (detector VIC "CI") nelle reazioni di amplificazione devono essere analizzati dal software dello strumento.

Prima di eseguire l'analisi, riferendosi alla documentazione dello strumento, è necessario:

 - impostare manualmente (Results > Amplification plot > delta Rn vs Cycle) l'intervallo di calcolo del **Livello di fluorescenza di fondo** (**Baseline**) dal ciclo 6 al ciclo 15;

**Nota bene:** Nel caso di un campione positivo ad alto titolo di HHV8, la fluorescenza FAM della sonda specifica per HHV8 può cominciare a crescere prima del ciclo 15. In questo caso l'intervallo di calcolo del **Livello di fluorescenza di fondo** deve essere adattato dal ciclo 6 al ciclo in cui la fluorescenza FAM comincia a crescere come rilevato dal software dello strumento (Results > Component).

Se si è utilizzato uno strumento **7300 Real-Time PCR System:** 

 - impostare manualmente la **Soglia** (**Threshold**) per il detector FAM "HHV8" a **0,1**; - impostare manualmente la **Soglia** (**Threshold**) per il detector VIC "CI" a **0,05**.

Se si è utilizzato uno strumento **7500 Fast Dx Real-Time PCR Instrument:** 

- impostare manualmente la **Soglia** (**Threshold**) per il detector FAM "HHV8" a **0,2**;

- impostare manualmente la **Soglia** (**Threshold**) per il detector VIC "CI" a **0,1**.

 I valori di fluorescenza emessi dalle sonde specifiche nella reazione di amplificazione e il valore **Soglia** di fluorescenza sono utilizzati per determinare il **Ciclo Soglia** (**Ct**, **Threshold cycle**), cioè il ciclo in cui è stato raggiunto il valore **Soglia** di fluorescenza.

 Nella reazione di amplificazione con il **Positive Control\***, il valore del **Ct** per HHV8 (Results > Report) è utilizzato per convalidare l'amplificazione e la rilevazione come descritto nella tabella seguente:

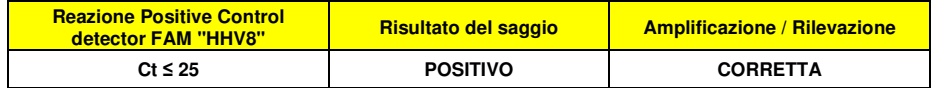

 Se il risultato della reazione di amplificazione del **Positive Control** è **Ct > 25** o **Ct Non determinato** (**Undetermined**) per HHV8, non è stata rilevata in modo corretto la presenza di DNA bersaglio. Si sono verificati problemi nella fase di amplificazione o di rilevazione (dispensazione errata della miscela di reazione o del controllo positivo, degradazione della miscela di reazione o del controllo positivo, impostazione errata della posizione del controllo positivo, impostazione errata del ciclo termico) che possono causare risultati non corretti. La sessione non è valida e deve essere ripetuta dalla fase di amplificazione.

**\*Nota bene:** Quando questo prodotto è utilizzato per la quantificazione del DNA di HHV8, al posto della reazione con il **Positive Control** è stata allestita la serie di reazioni con i **Q - PCR Standard**. In questo caso per convalidare l'amplificazione e la rilevazione si deve fare riferimento alla reazione di amplificazione del **Q - PCR Standard 10<sup>5</sup>** (**Ct ≤ 25**).

 Nella reazione di amplificazione del **Controllo negativo**, il valore di **Ct** per HHV8 (Results > Report) è utilizzato per convalidare l'amplificazione e la rilevazione come descritto nella tabella seguente:

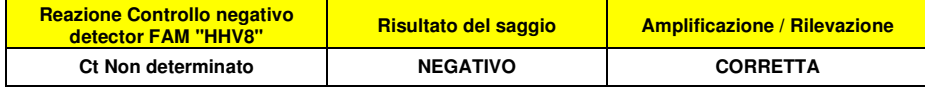

 Se il risultato della reazione di amplificazione del **Controllo negativo** è diverso da **Ct Non determinato** (**Undetermined**) per HHV8, è stata rilevata la presenza di DNA bersaglio. Si sono verificati problemi nella fase di amplificazione (contaminazione) che possono causare risultati non corretti e falsi positivi. La sessione non è valida e deve essere ripetuta dalla fase di amplificazione.

 Nelle reazioni di amplificazione di ciascun **campione**, il valore di **Ct** per HHV8 è utilizzato per rilevare la presenza di DNA bersaglio, mentre il valore di **Ct** per il Controllo Interno è utilizzato per convalidare l'estrazione, l'amplificazione e la rilevazione.

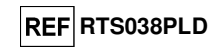

**Nota bene:** Verificare con il software dello strumento (Results > Amplification plot > delta Rn vs Cycle) che il **Ct** sia determinato da un rapido e regolare incremento dei valori di fluorescenza e non da fenomeni di picco o incremento graduale del segnale di fondo (fondo irregolare o elevato).

 Questo prodotto è in grado di rilevare una quantità minima di 10 copie di DNA del gene codificante la minor capsid protein di HHV8 per reazione di amplificazione, corrispondenti ai genomi Equivalenti per reazione, (limite di rilevazione del prodotto, vedi Caratteristiche delle prestazioni).

 I risultati come **Ct** delle reazioni di amplificazione di ciascun **campione** (Results > Report) sono utilizzati come descritto nella tabella seguente:

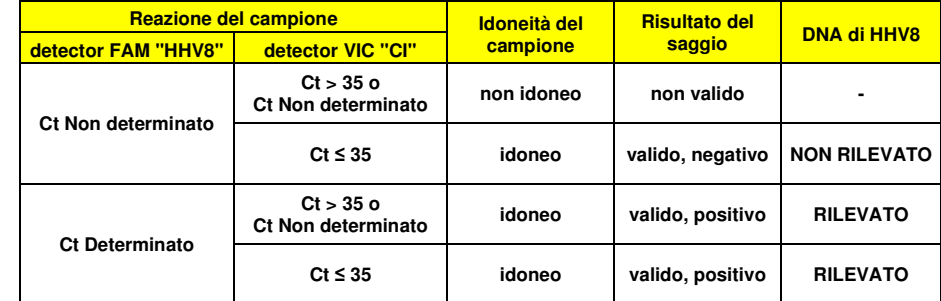

 Se il risultato della reazione di amplificazione di un campione è **Ct Non determinato** per HHV8 e **Ct > 35** o **Ct Non determinato** per il Controllo Interno, non è stato possibile rilevare in modo efficiente il DNA del Controllo Interno. In questo caso si sono verificati problemi nella fase di amplificazione (amplificazione non efficiente o nulla) o nella fase di estrazione (degradazione del DNA del controllo interno, perdita del DNA durante l'estrazione o presenza di inibitori nell'estratto) che possono causare risultati errati e falsi negativi. Il campione non è idoneo, il saggio non è valido e deve essere ripetuto a partire dall'estrazione di un nuovo campione.

 Se il risultato della reazione di amplificazione di un campione è **Ct Non determinato** per HHV8 e **Ct ≤ 35** per il Controllo Interno, il DNA di HHV8 non è stato rivelato nel DNA estratto dal campione ma non si può escludere che il DNA di HHV8 sia presente ad un titolo inferiore al limite di rivelazione del prodotto (vedi Caratteristiche delle prestazioni). In questo caso il risultato sarebbe un falso negativo.

 I risultati ottenuti con questo saggio devono essere interpretati considerando tutti i dati clinici e gli esiti di altri esami di laboratorio relativi al paziente.

**Nota bene:** Quando nella reazione di amplificazione relativa ad un campione è stata rilevata la presenza di DNA di HHV8, l'amplificazione del Controllo Interno può dare come risultato un Ct > 35 o Ct Non determinato. Infatti la reazione di amplificazione a bassa efficienza del Controllo Interno può essere annullata dalla competizione con la reazione di amplificazione ad alta efficienza di HHV8. In questo caso il campione è comunque idoneo e il risultato positivo del saggio è valido.

### **Analisi quantitativa dei risultati**

 Dopo avere eseguito la procedura per l'analisi qualitativa dei risultati è possibile svolgere l'analisi quantitativa dei risultati relativi ai campioni positivi.

 I valori di **Ct** per HHV8 nelle reazioni di amplificazione dei quattro **Q - PCR standard** sono utilizzati per calcolare la **Curva standard** (**Standard Curve**) (Results > Standard Curve) della sessione di amplificazione e per convalidare l'amplificazione e la rilevazione come descritto nella tabella seguente:

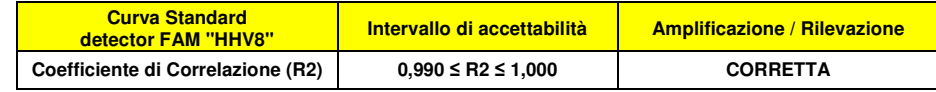

**RTS038PLD**

 Se il valore del **Coefficiente di correlazione** (**R2**) non rientra nei limiti, si sono verificati problemi nella fase di amplificazione o di rilevazione (dispensazione errata della miscela di reazione o degli standard, degradazione della miscela di reazione o degli standard, impostazione errata della posizione degli standard, impostazione errata del ciclo termico) che possono causare risultati non corretti. La sessione non è valida e deve essere ripetuta dalla fase di amplificazione.

 I valori di **Ct** per HHV8 nelle reazioni di amplificazione di ciascun **campione** e la **Curva standard** (Results > Standard Curve) della sessione di amplificazione sono utilizzati per calcolare la **Quantità** (**Quantity**) di DNA bersaglio presente nelle reazioni di amplificazione relative ai campioni.

 Questo prodotto è in grado di quantificare da 1.000.000 a 10 copie di DNA del gene della minor capsid protein di HHV8 per reazione di amplificazione, corrispondenti ai genomi Equivalenti per reazione (intervallo di misurazione lineare del prodotto, vedi Caratteristiche delle prestazioni), come descritto nella tabella seguente:

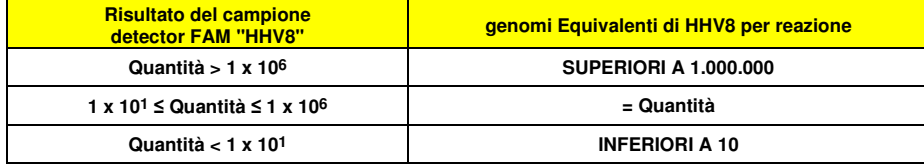

 I risultati (**Quantità**) relativi a ciascun **campione** (Results > Report) sono utilizzati per calcolare igenomi Equivalenti (**gEq**) di HHV8 presenti nel campione di partenza (**Nc**) secondo questa formula:

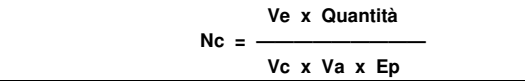

Dove:

**Vc** è la quantità del campione usato nell'estrazione in rapporto all'unità di misura richiesta;

**Ep** è l'efficienza della procedura, estrazione ed amplificazione, **espressa in decimali**,

**Ve** è il volume totale ottenuto dall'estrazione **espresso in µL**,

 **Va** è il volume del prodotto di estrazione usato nella reazione di amplificazione **espresso in µL,Quantità** è il risultato della reazione di amplificazione relativa al campione **espresso in gEq per reazione**.

 Quando si utilizzano campioni di sangue intero o plasma raccolti in EDTA e il sistema di estrazione **«ELITe STAR»** e si vuole ottenere il risultato **espresso in gEq / mL**, la formula diventa:

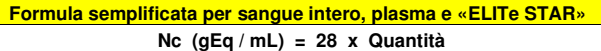

 Quando si utilizzano campioni di sangue intero o plasma raccolti in EDTA e il sistema di estrazione **«ELITe GALAXY»** e si vuole ottenere il risultato **espresso in gEq / mL**, la formula diventa::

> **Formula semplificata per sangue intero, plasma e «ELITe GALAXY» Nc (gEq / mL) = 35 x Quantità**

 Quando si utilizzano campioni di sangue intero raccolto in EDTA e il sistema di estrazione **«NucliSENS® easyMAG®»** e si vuole ottenere il risultato **espresso in gEq / mL**, la formula diventa:

**Formula semplificata per sangue intero e «NucliSENS® easyMAG®»** 

 **Nc (gEq / mL) = 50 x Quantità** 

 Quando si utilizzano campioni di liquido cefalorachidiano e il sistema di estrazione «**NucliSENS® easyMAG®**» e si vuole ottenere il risultato **espresso in gEq / mL**, la formula diventa:

**Formula semplificata per liquido cefalorachidiano e «NucliSENS® easyMAG®»** 

 **Nc (gEq / mL) = 10 x Quantità** 

# **HHV8 ELITe MGB® Kit** reagente per l'amplificazione Real Time del DNA

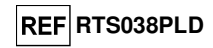

 Quando si utilizzano campioni di sangue intero raccolto in EDTA e il sistema di estrazione «**QIAsymphony® SP/AS**» e si vuole ottenere il risultato **espresso in gEq / mL**, la formula diventa:

**Formula semplificata per sangue intero e «QIAsymphony® SP/AS»** 

 **Nc (gEq / mL) = 23 x Quantità** 

 Quando si utilizzano campioni di sangue intero raccolto in EDTA e il kit di estrazione «**EXTRAblood**» e si vuole ottenere il risultato **espresso in gEq / mL**, la formula diventa:

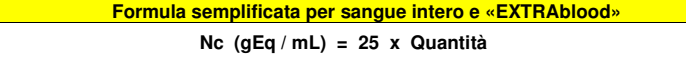

### **Calcolo dei limiti dell'intervallo di misurazione lineare**

 I limiti dell'intervallo di misurazione lineare come gEq / mL di campione, quando si utilizza una particolare metodica di estrazione, possono essere calcolati a partire dall'intervallo di misurazione lineare della reazione di amplificazione secondo questa formula:

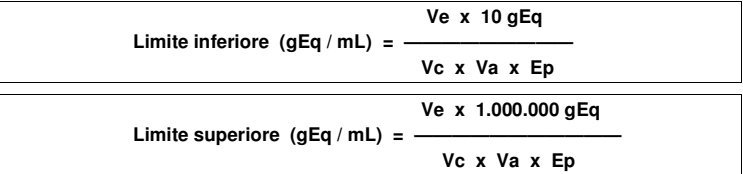

 Quando si utilizza il sistema di estrazione «**ELITe STAR**» con campioni di sangue intero o plasma raccolto in EDTA la formula diventa:

**Limiti dell'intervallo di misurazione lineare (gEq / mL) con** «**ELITe STAR**»

 **Limite inferiore (gEq / mL) = 28 x 10 gEq** 

 **Limite superiore (gEq / mL) = 28 x 1.000.000 gEq** 

**da 280 a 28.000.000 gEq / mL** 

 Quando si utilizza il sistema di estrazione «**ELITe GALAXY**» con campioni di sangue intero o plasma raccolto in EDTA la formula diventa:

**Limiti dell'intervallo di misurazione lineare (gEq / mL) con** «**ELITe GALAXY**»

 **Limite inferiore (gEq / mL) = 35 x 10 gEq** 

 **Limite superiore (gEq / mL) = 35 x 1.000.000 gEq** 

**da 350 a 35.000.000 gEq / mL** 

 Quando si utilizza il sistema di estrazione «**NucliSENS® easyMAG®**» con campioni di sangue intero la formula diventa:

**Limiti dell'intervallo di misurazione lineare (gEq / mL) con** «**NucliSENS® easyMAG®**»

 **Limite inferiore (gEq / mL) = 50 x 10 gEq** 

 **Limite superiore (gEq / mL) = 50 x 1.000.000 gEq** 

**da 500 a 50.000.000 gEq / mL** 

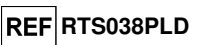

 Quando si utilizza il sistema di estrazione «**NucliSENS® easyMAG®**» con campioni di liquido cefalorachidiano la formula diventa:

### **Limiti dell'intervallo di misurazione lineare (gEq / mL) con** «**NucliSENS® easyMAG®**»

```
 Limite inferiore (gEq / mL) = 10 x 10 gEq
```

$$
Limite superiore (gEq / mL) = 10 x 1.000.000 gEq
$$

**da 100 a 10.000.000 gEq / mL** 

 Quando si utilizza il kit di estrazione «**QIAsymphony® SP/AS**» con campioni di sangue intero la formula diventa:

**Limiti dell'intervallo di misurazione lineare (gEq / mL) con «QIAsymphony® SP/AS»** 

 **Limite inferiore (gEq / mL) = 23 x 10 gEq** 

 **Limite superiore (gEq / mL) = 23 x 1.000.000 gEq** 

**da 230 a 23.000.000 gEq / mL** 

Quando si utilizza il kit di estrazione **«EXTRAblood»** con campioni di sangue intero la formula diventa:

### **Limiti dell'intervallo di misurazione lineare (gEq / mL) con «EXTRAblood»**

 **Limite inferiore (gEq / mL) = 25 x 10 gEq** 

 **Limite superiore (gEq / mL) = 25 x 1.000.000 gEq** 

**da 250 a 25.000.000 gEq / mL** 

### **CARATTERISTICHE DELLE PRESTAZIONI**

### **Sensibilità analitica: limite di rilevazione**

 La sensibilità analitica di questo saggio permette di rilevare la presenza di circa 10 molecole di DNA bersaglio nei 20 µL di DNA aggiunti alla reazione di amplificazione.

 La sensibilità analitica del saggio, come limite di rilevazione, è stata testata utilizzando un DNA plasmidico contenente il prodotto di amplificazione la cui concentrazione iniziale è stata misurata allo spettrofotometro. Il DNA plasmidico è stato diluito ad un titolo di 10 copie / 20 µL in DNA genomico umano ad un titolo di 500 ng / 20 µL. Questo campione è stato impiegato in 50 replicati per eseguire l'amplificazione con i prodotti ELITechGroup S.p.A.

I risultati finali sono riassunti nella tabella seguente.

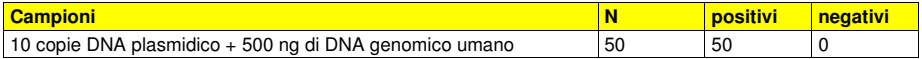

 La sensibilità analitica del saggio è stata verificata utilizzando un pannello di diluizioni di HHV8 entro la concentrazione limite usato in associazione a campioni di sangue intero e **«ELITe GALAXY**». Il pannello è stato preparato diluendo il fluido di cultura di HHV8 (ZeptoMetrix Corporation) in sangue intero raccolto in EDTA e negativo per il DNA di HHV8. Le concentrazioni virali variavano da 10 gEq / mL a 560 gEq / mL. Ogni campione del pannello è stato testato in dodici replicati per eseguire l'intera procedura di analisi, estrazione e impostazione PCR con il sistema di estrazione automatico **«ELITe GALAXY**» e amplificazione, con i prodotti ELITechGroup S.p.A. L'analisi statistica è stata eseguita con la regressione Probit. Il limite di rilevazione è stato definito come la concentrazione alla quale la probabilità di ottenere un risultato positivo è il 95%.

La sensibilità analitica è riportata come gEq/mL nella tabella seguente:

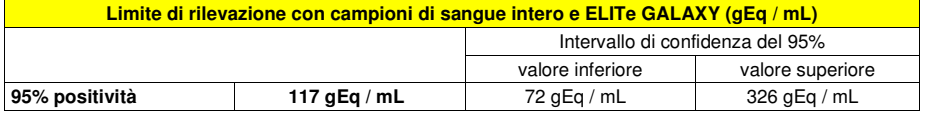

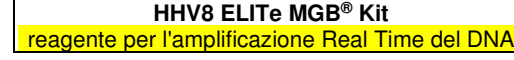

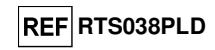

 La sensibilità analitica del saggio è stata verificata utilizzando un pannello di diluizioni di HHV8 entro la concentrazione limite usato in associazione a campioni di plasma e **«ELITe GALAXY**». Il pannello è stato preparato diluendo il fluido di cultura di HHV8 (ZeptoMetrix Corporation) in plasma raccolto in EDTA e negativo per il DNA di HHV8. Le concentrazioni virali variavano da 10 gEq / mL a 560 gEq / mL. Ogni campione del pannello è stato testato in dodici replicati per eseguire l'intera procedura di analisi, estrazione e impostazione PCR con il sistema di estrazione automatico **«ELITe GALAXY**» e amplificazione, con i prodotti ELITechGroup S.p.A. L'analisi statistica è stata eseguita con la regressione Probit. Il limite di rilevazione è stato definito come la concentrazione alla quale la probabilità di ottenere un risultato positivo è il 95%.

La sensibilità analitica è riportata come gEq/mL nella tabella seguente:

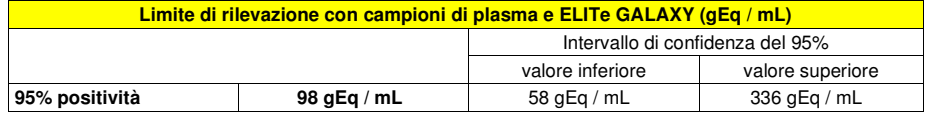

### **Sensibilità analitica: intervallo di misurazione lineare**

 La sensibilità analitica di questo saggio permette di quantificare da 1.000.000 a 10 molecole di DNA bersaglio nei 20 µL di DNA aggiunti alla reazione di amplificazione.

 La sensibilità analitica del saggio, come intervallo di misurazione lineare, è stata determinata utilizzando un pannello di diluizioni (1 log<sub>10</sub> tra una diluizione e la successiva) di DNA plasmidico contenente il prodotto di amplificazione, la cui concentrazione iniziale è stata misurata allo spettrofotometro. I punti del pannello da 107 molecole per reazione a 10<sup>1</sup> molecole per reazione sono stati impiegati in 9 replicati per eseguire l'amplificazione con i prodotti ELITechGroup S.p.A.

 L'analisi dei dati ottenuti, eseguita con la regressione lineare, ha dimostrato che il saggio presenta una risposta lineare per tutti i punti del pannello (coefficiente di correlazione lineare superiore a 0,99).

 Il limite superiore dell'intervallo di misurazione lineare è stato fissato a 106 molecole per reazione corrispondenti ai genomi Equivalenti per reazione, entro un logaritmo dal valore dello standard di amplificazione Q - PCR Standard a concentrazione più alta,  $(10^5 \text{ molecule} / 20 \text{ }\mu\text{L})$ .

 Il limite inferiore dell'intervallo di misurazione lineare è stato fissato a 10 molecole per reazione corrispondenti ai genomi Equivalenti per reazione, entro un logaritmo dal valore dello standard di amplificazione Q - PCR Standard a concentrazione più bassa,  $(10^2 \text{ molecule} / 20 \mu)$ .

I risultati finali sono riassunti nella tabella seguente.

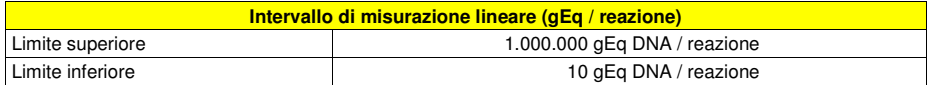

 A pagina 24 sono calcolati i limiti dell'intervallo di misurazione lineare espressi in gEq / mL riferiti al kit di estrazione utilizzato.

### **Sensibilità analitica: Precisione e Accuratezza**

 La precisione del saggio, come variabilità dei risultati ottenuti in una stessa sessione di amplificazione con diversi replicati di un campione, ha permesso di ottenere un Coefficiente di Variazione percentuale (CV %) medio delle quantità misurate di circa il 24,5% nell'intervallo da 106 molecole a 101molecole nei 20 µL di DNA aggiunti alla reazione di amplificazione.

 L'accuratezza del saggio, come differenza tra la media dei risultati ottenuti in una stessa sessione di amplificazione con diversi replicati di un campione e il valore teorico della concentrazione del campione, ha permesso di ottenere un'Inaccuratezza percentuale media delle quantità misurate di circa 8,8% nell'intervallo da 106 molecole a 101 molecole nei 20 µL di DNA aggiunti alla reazione di amplificazione.

 La precisione e l'accuratezza sono state determinate utilizzando i dati ottenuti nelle prove per lo studio dell'intervallo di misurazione lineare.

### **Sensibilità diagnostica: efficienza di rilevazione e quantificazione su diversi genotipi / sottotipi**

 La sensibilità diagnostica del saggio, come efficienza di rilevazione e quantificazione su diversi genotipi / sottotipi, è stata valutata per confronto di sequenze con banche dati nucleotidiche.

 L'esame delle regioni scelte per l'ibridazione degli oligonucleotidi di innesco e della sonda fluorescente sull'allineamento delle sequenze disponibili in banca dati della regione del gene codificante la minor capsid protein HHV8, ha dimostrato la loro conservazione e l'assenza di mutazioni significative.

SCH mRTS038PLD 19/01/2022 Revisione 12 **Pag. 37/45**

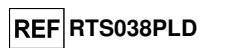

# **HHV8 ELITe MGB® Kit** reagente per l'amplificazione Real Time del DNA

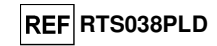

### **Specificità analitica: assenza di crossreattività con marcatori potenzialmente interferenti**

 La specificità analitica del saggio, come assenza di crossreattività con altri marcatori potenzialmente interferenti, è stata valutata per confronto di sequenze con banche dati nucleotidiche.

 L'esame dell'allineamento delle sequenze degli oligonucleotidi di innesco e della sonda fluorescente con le sequenze disponibili in banca dati di organismi diversi da HHV8, tra cui quelle del genoma completo di EBV, il virus erpetico umano più simile a HHV8, ha dimostrato la loro specificità e l'assenza di omologie significative.

 La specificità analitica del saggio, come assenza di crossreattività con altri marcatori potenzialmente interferenti, è stata verificata utilizzando alcuni campioni clinici negativi per il DNA di HHV8 ma positivi per il DNA di altri patogeni.

 La specificità analitica è stata verificata utilizzando come materiale di riferimento 20 campioni di sangue intero raccolto in EDTA, tutti negativi per il DNA di HHV8 ma positivi per il DNA di BKV, EBV, CMV (testati con prodotti CE IVD di amplificazione). Ciascun campione è stato impiegato per eseguire l'intera procedura di analisi, estrazione e amplificazione, con i prodotti ELITechGroup S.p.A.

I risultati finali sono riassunti nella tabella seguente.

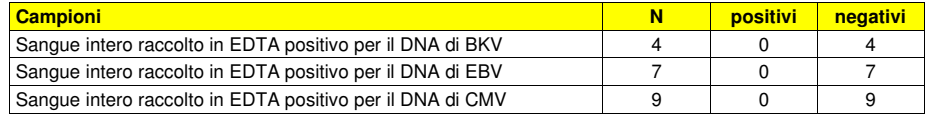

Nessuna crossreattività è stata rilevata con i campioni positivi per il DNA di altri patogeni.

### **Specificità diagnostica: conferma di campioni negativi**

 La specificità diagnostica del saggio, come conferma di campioni clinici negativi, è stata valutata utilizzando alcuni campioni clinici di sangue intero raccolto in EDTA negativi per il DNA di HHV8.

 La specificità diagnostica è stata valutata utilizzando come materiale di riferimento 20 campioni clinici di sangue intero raccolto in EDTA negativi per il DNA di HHV8 (testati negativi con un prodotto CE IVD di amplificazione real time). Ciascun campione è stato impiegato per eseguire l'intera procedura di analisi, estrazione e amplificazione, con i prodotti ELITechGroup S.p.A.

I risultati sono riportati nella tabella seguente:

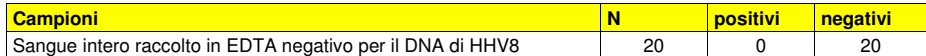

La specificità diagnostica del saggio è risultata maggiore del 95%.

 La specificità diagnostica del saggio è stata valutata utilizzando 30 campioni di plasma raccolto in EDTA, presumibilmente negativi per il DNA di HHV8 e 30 campioni di sangue intero raccolto in EDTA, presumibilmente negativi per il DNA di HHV8 (testati con una metodica di amplificazione real time). Ciascun campione è stato impiegato per eseguire l'intera procedura di analisi, estrazione con **«ELITe STAR**» e amplificazione, con i prodotti ELITechGroup S.p.A.

I risultati sono riassunti nella tabella seguente.

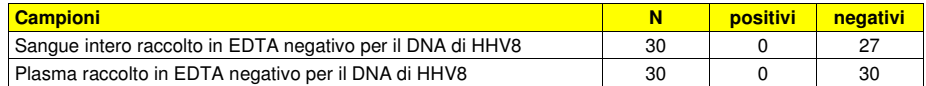

Tre campioni sono risultati non validi.

La specificità diagnostica del saggio è risultata uguale al 100%.

### **Sensibilità diagnostica: conferma di campioni positivi**

 La sensibilità diagnostica del saggio, come conferma di campioni clinici positivi, è stata valutata utilizzando alcuni campioni clinici di sangue intero raccolto in EDTA positivi per il DNA di HHV8.

 La sensibilità diagnostica è stata valutata utilizzando come materiale di riferimento 19 campioni di sangue intero raccolto in EDTA positivi per il DNA di HHV8 (testati con un prodotto CE IVD di amplificazione real time). Ciascun campione è stato impiegato per eseguire l'intera procedura di analisi, estrazione e amplificazione, con i prodotti ELITechGroup S.p.A.

I risultati finali sono riassunti nella tabella seguente.

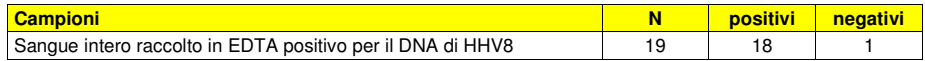

 Un campione clinico positivo è risultato negativo con i prodotti ELITechGroup S.p.A. Questo risultato discordante è spiegabile con il basso titolo di HHV8 nel campione (inferiore a 250 gEq / mL), titolo al di sotto del limite di rilevazione del prodotto in esame.

La sensibilità diagnostica del saggio è risultata pari al 94,7%.

 La sensibilità diagnostica del saggio è stata valutata utilizzando 30 campioni di plasma raccolto in EDTA, negativi per il DNA di HHV8, positivizzati per il DNA di HHV8 aggiungendo fluido di cultura al campione di HHV8 (ZeptoMetrix, Stati Uniti) e 30 campioni di sangue intero raccolto in EDTA negativi per il DNA di HHV8, positivizzati per il DNA di HHV8 aggiungendo fluido di cultura al campione di HHV8 (ZeptoMetrix, Stati Uniti). Ciascun campione è stato impiegato per eseguire l'intera procedura di analisi, estrazione con **«ELITe STAR**» e amplificazione, con i prodotti ELITechGroup S.p.A.

I risultati sono riassunti nella tabella seguente.

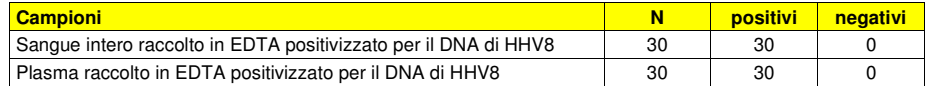

 Tutti i campioni positivizzati per il DNA di HHV8 sono stati rilevati correttamente come positivi. La sensibilità diagnostica del saggio è risultata uguale al 100%.

 La sensibilità diagnostica del saggio è stata valutata utilizzando 31 campioni di plasma raccolto in EDTA, negativi per il DNA di HHV8 e positivizzati per il DNA di HHV8 aggiungendo fluido di cultura al campione di HHV8 (ZeptoMetrix, Stati Uniti) e 30 campioni di sangue intero raccolto in EDTA negativi per il DNA di HHV8 e positivizzati per il DNA di HHV8 aggiungendo fluido di cultura al campione di HHV8 (ZeptoMetrix, Stati Uniti). Ciascun campione è stato impiegato per eseguire l'intera procedura di analisi, estrazione con **«ELITe GALAXY**» e amplificazione, con i prodotti ELITechGroup S.p.A.

I risultati sono riassunti nella tabella seguente.

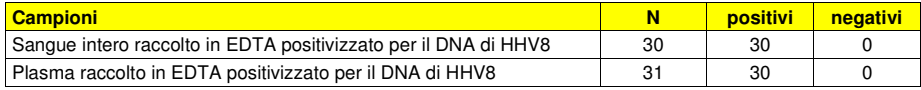

 Un campione di plasma è stato escluso dallo studio poiché ha dato un risultato non valido durante l'amplificazione. Questo risultato è stato confermato da una seconda amplificazione ed è probabilmentedovuto alla presenza di un inibitore.

 30 campioni di plasma sono risultati validi per l'analisi e sono stati tutti confermati positivi. Tutti i campioni positivizzati per il DNA di HHV8 sono stati rilevati correttamente come positivi.

La sensibilità diagnostica del saggio è risultata uguale al 100%.

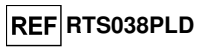

 La specificità diagnostica del saggio è stata valutata utilizzando 30 campioni di plasma raccolto in EDTA, presumibilmente negativi per il DNA di HHV8 e 30 campioni di sangue intero raccolto in EDTA, presumibilmente negativi per il DNA di HHV8 (testati con una metodica di amplificazione real time). Ciascun campione è stato impiegato per eseguire l'intera procedura di analisi, estrazione con **«ELITe GALAXY**» e amplificazione, con i prodotti ELITechGroup S.p.A.

I risultati sono riassunti nella tabella seguente.

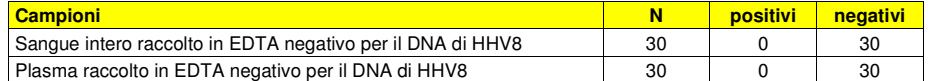

Tutti i campioni sono stati rilevati negativi per il DNA di HHV8.

La specificità diagnostica del saggio è risultata uguale al 100%.

**Nota bene:** I dati e i risultati completi delle prove eseguite per la valutazione delle caratteristiche delle prestazioni del prodotto con le matrici e gli strumenti sono registrati nel Fascicolo Tecnico di Prodotto "HHV8 ELITe MGB® Kit", FTP RTS038PLD.

### **BIBLIOGRAFIA**

B. Bigoni et al (1996) J Inf Dis 173: 542 - 549 E. A. Lukhtanov et al. (2007) Nucleic Acids Res. 35: e30

### **LIMITI DELLA PROCEDURA**

 Utilizzare con questo prodotto soltanto il DNA estratto dai seguenti campioni clinici: sangue intero raccolto in EDTA, plasma raccolto in EDTA e liquido cefalo rachidiano (liquor).

 Non utilizzare con questo prodotto il DNA estratto da campioni eparinati: l'eparina inibisce la reazione di amplificazione degli acidi nucleici e causa risultati non validi.

 Non utilizzare con questo prodotto DNA estratto contaminato da emoglobina, destrano, Ficoll®, etanolo o 2-propanolo: queste sostanze inibiscono la reazione di amplificazione degli acidi nucleici epossono causare risultati non validi.

 Non utilizzare con questo prodotto DNA estratto contenente elevate quantità di DNA genomico umano che possono inibire la reazione di amplificazione degli acidi nucleici.

 Non sono disponibili dati riguardo le prestazioni di questo prodotto con il DNA estratto dai seguenticampioni umani: sospensioni di leucociti e sospensioni di granulociti, liquido amniotico, biopsie cutanee.

 Utilizzare questo prodotto solo con gli strumenti validati e i campioni clinici associati indicati nella sessione "Campioni e Controlli".

 Non sono disponibili dati riguardo eventuali fenomeni di inibizione da parte di farmaci antivirali, antibiotici, chemioterapici o immunosoppressori.

 I risultati ottenuti con questo prodotto dipendono dalla corretta identificazione, raccolta, trasporto, conservazione e preparazione dei campioni; per evitare risultati errati è quindi necessario porre particolare cura durante queste fasi e seguire attentamente le istruzioni fornite con i prodotti per l'estrazione degli acidi nucleici.

 La metodica di amplificazione real time degli acidi nucleici utilizzata in questo prodotto, a causa della sua elevata sensibilità analitica, è soggetta a contaminazione da parte di campioni clinici positivi per HHV8, dei controlli positivi e degli stessi prodotti della reazione di amplificazione. Le contaminazioni portano a risultati falsi positivi. Le modalità di realizzazione del prodotto sono in grado di limitare le contaminazioni; tuttavia questi fenomeni possono essere evitati solo con una buona pratica delle tecniche di laboratorio e seguendo attentamente le istruzioni fornite in questo manuale.

 Questo prodotto richiede personale competente e addestrato alla manipolazione di campioni biologici in grado di trasmettere agenti infettivi e di preparati chimici classificati pericolosi per evitare incidenti con conseguenze potenzialmente gravi per l'utilizzatore o altre persone.

 Questo prodotto richiede indumenti di lavoro e aree di lavoro adeguate alla manipolazione di campioni biologici in grado di trasmettere agenti infettivi e di preparati chimici classificati pericolosi per evitare incidenti con conseguenze potenzialmente gravi per l'utilizzatore o altre persone.

 Questo prodotto richiede personale competente e addestrato per le procedure di biologia molecolare, come l'estrazione, l'amplificazione e la rilevazione di acidi nucleici per evitare risultati errati.

 Questo prodotto richiede aree separate per l'estrazione / allestimento delle reazioni di amplificazione e per l'amplificazione / rilevazione dei prodotti di amplificazione per evitare risultati falsi positivi.

 Questo prodotto richiede indumenti di lavoro e strumenti dedicati per l'estrazione / allestimento delle reazioni di amplificazione e per l'amplificazione / rilevazione dei prodotti di amplificazione per evitare risultati falsi positivi.

 A causa delle differenze intrinseche alle diverse tecnologie, si raccomanda di eseguire studi di correlazione per stimare queste differenze prima di passare a un nuovo prodotto.

 Un risultato negativo ottenuto con questo prodotto indica che il DNA di HHV8 non è stato rilevato nel DNA estratto dal campione ma non si può escludere che il DNA di HHV8 sia presente ad un titolo inferiore al limite di rilevazione del prodotto (vedi Caratteristiche delle prestazioni); in questo caso il risultato sarebbe un falso negativo.

 Un risultato non valido ottenuto con questo prodotto indica che non è stato possibile rilevare in modo efficiente il DNA del Controllo Interno; in questo caso l'analisi del campione dovrà essere ripetuta a partire dall'estrazione con possibili ritardi nell'ottenimento del risultato.

 Eventuali polimorfismi nella regione del genoma virale in cui ibridano gli oligonucleotidi di innesco e la sonda del prodotto potrebbero compromettere la rilevazione e la quantificazione del DNA di HHV8.

 Come per qualunque altro dispositivo diagnostico, i risultati ottenuti con questo prodotto devono essere interpretati considerando tutti i dati clinici e gli altri esami di laboratorio relativi al paziente.

 Come per qualunque altro dispositivo diagnostico, esiste un rischio residuo di ottenere risultati non validi, falsi positivi e falsi negativi con questo prodotto. Questo rischio residuo non può essere eliminato o ridotto ulteriormente. Questo rischio residuo in situazioni particolari, come le diagnosi di urgenza, può contribuire a decisioni errate con conseguenze potenzialmente gravi per il paziente.

### **PROBLEMI E SOLUZIONI**

**DNA bersaglio non rilevato nella reazione di Positive Control o dei Q - PCR Standard oppure Coefficiente di correlazione della Curva standard non validoPossibili cause Soluzioni** Errore nella dispensazione nella micropiastra. Dispensare con cura i reagenti nella micropiastra seguendo il piano di lavoro. Controllare i volumi di miscela di reazione dispensati. Controllare i volumi di controllo positivo o standard dispensati. Controllare la posizione della miscela di reazione, del Preparazione scorretta della sessione con ELITe InGenius ed ELITe BeGenius Positive Control e dei Q - PCR Standard. Controllare i volumi della miscela di reazione, del Positive Control e dei Q - PCR Standard. Degradazione della sonda. Utilizzare una nuova aliquota di miscela di reazione. Degradazione del controllo positivo o standard. Utilizzare una nuova aliquota di controllo positivo o standard. Errore nell'impostazione dello strumento. Controllare la posizione delle reazioni del controllo positivo o standard impostata sullo strumento. Controllare il ciclo termico impostato sullo strumento.

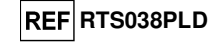

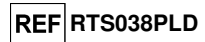

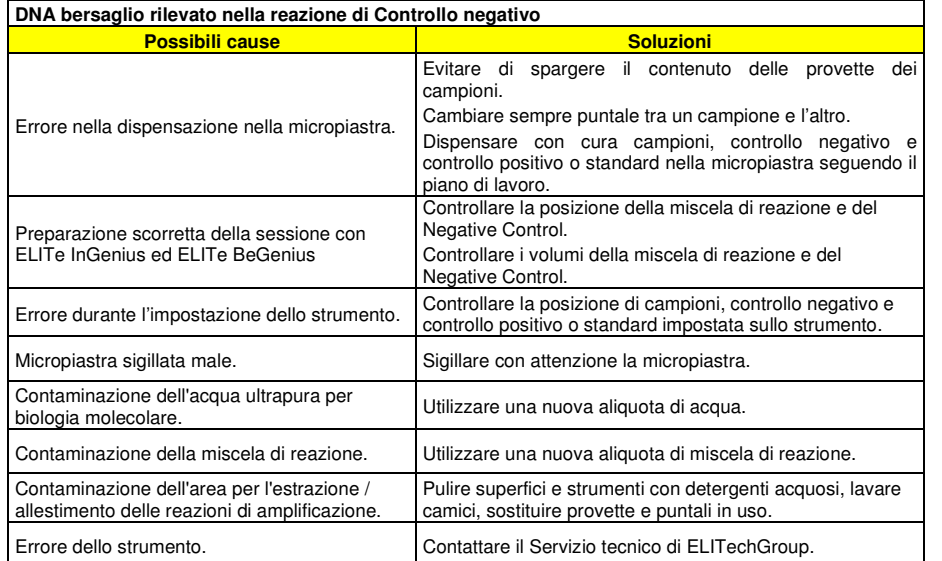

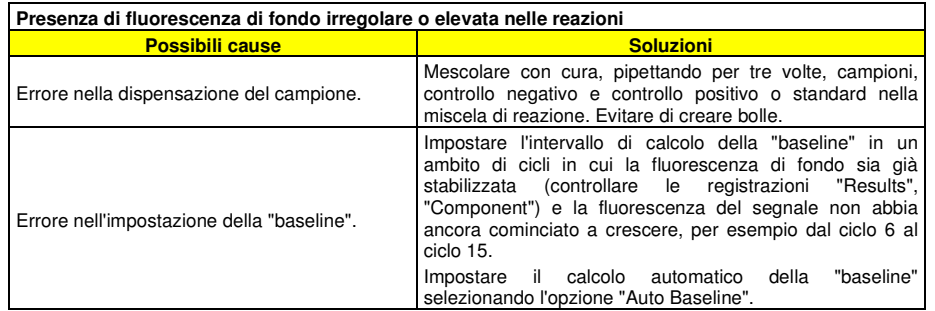

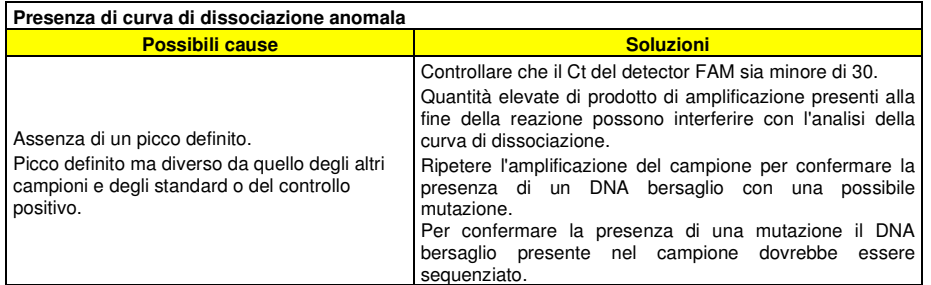

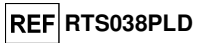

# **LEGENDA DEI SIMBOLI**

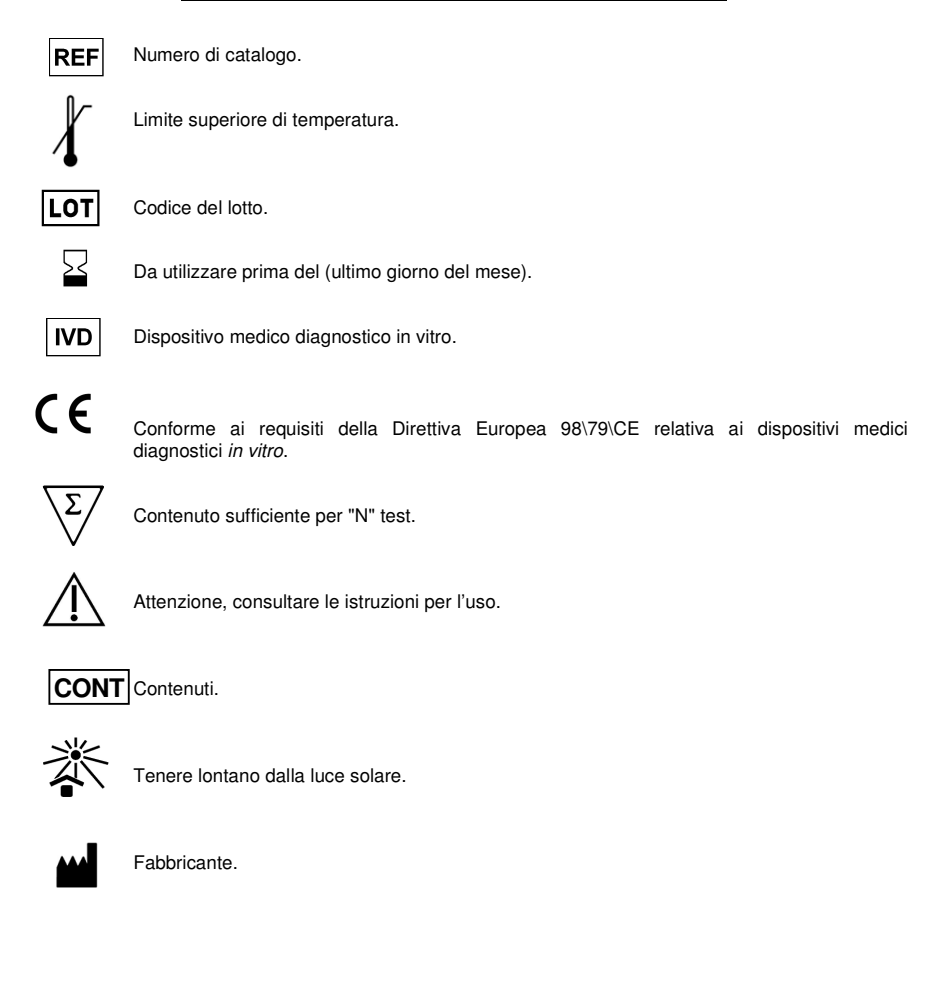

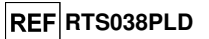

### **AVVISO PER L'ACQUIRENTE: LICENZA LIMITATA**

Questo prodotto contiene reagenti sotto licenza di LTC.

Questo prodotto è venduto ai sensi dell'accordo di autorizzazione tra ELITechGroup S.p.A. le sue affiliate e LTC. Il prezzo di acquisto di questo prodotto include diritti limitati, non trasferibili, a utilizzare solo questa quantità del prodotto, esclusivamente per le attività dell'acquirente direttamente correlate alla diagnostica umana. Per informazioni sull'acquisto di una licenza relativa a questo prodotto per scopi diversi da quelli sopra dichiarati, contattare Licensing Department, LTC Corporation, 5791 Val Allen Way, Carlsbad, CA 92008. Telefono: +1(760)603-7200. Fax: +1(760)602-6500. Email: outlicensing@LTC.com.

 I reagenti per la rivelazione ELITe MGB® sono coperti da uno o più brevetti USA, n. 6,127,121, 6,485,906, 6,660,845, 6,699,975, 6,727,356, 6,790,945, 6,949,367, 6,972,328, 7,045,610, 7,319,022, 7,368,549, 7,381,818, 7,662,942, 7,671,218, 7,715,989, 7,723,038, 7,759,126, 7,767,834, 7,897,736, 8,008,522, 8,067,177, 8,163,910, 8,389,745, 8,969,003, 8,980,855, 9,056,887, 9,085,800, 9,169,256 e brevetti EP n. 1068358, 1144429, 1232157, 1261616, 1430147, 1781675, 1789587, 1975256, 2714939 oltre a richieste attualmente in corso di approvazione.

 Questa licenza limitata permette alla persona o all'entità legale alla quale il prodotto è stato fornito di usare il prodotto e i dati generati con l'uso del prodotto, solo per la diagnostica umana. Né ELITechGroup S.p.A. né i suoi licenziatari concedono altre licenze, esplicite o implicite per altri scopi.

ELITe MGB®" e il logo "ELITe MGB®" sono registrati come marchi commerciali nell'Unione Europea.

ELITe InGenius® e ELITe BeGenius® sono marchi registrati di ELITechGroup.

«NucliSENS® easyMAG®» sono marchi registrati della bioMérieux.

«QIAsymphony®» è un marchio registrato della QIAGEN GmbH.

Ficoll® è un marchio registrato di **GE** Healthcare Bio-Sciences AB.

# HHV8 ELITe MGB® kit used with Genius series platforms

Ref: RTS038PLD

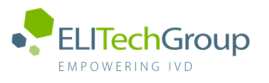

 $\mathbf{I}$ 

**This document is a simplified version of the official instruction for use. Please refer to the complete document before use: www.elitechgroup.com This document is available only in English.** 

# A. Intended use

The HHV8 ELITe MGB® Kit is a Real-Time PCR assay for the **detection** and **quantification of Herpes human virus 8 (HHV8)**. The assay is CE-IVD validated in combination with the instruments **ELITe InGenius**® and **ELITe BeGenius**®.

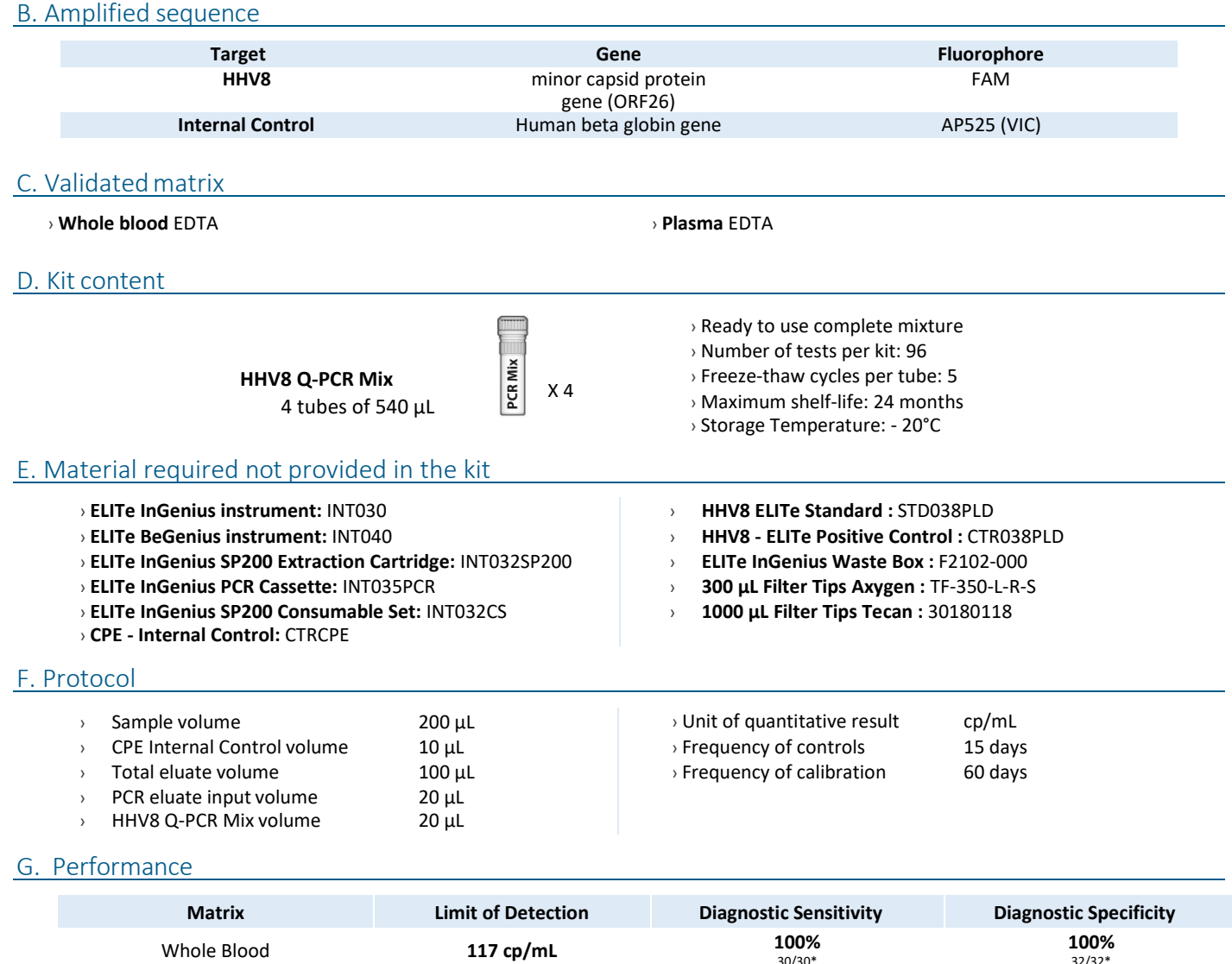

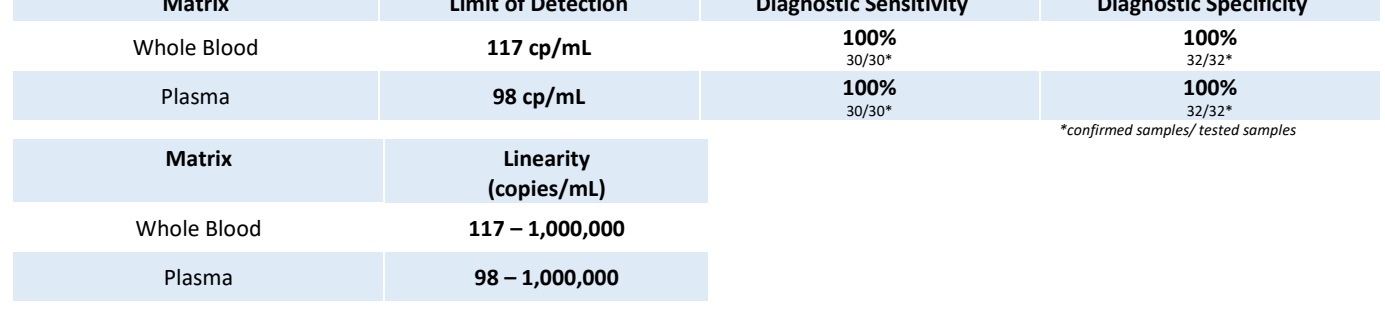

# H. Procedures ELITe InGenius

The user is guided step-by-step by the ELITe InGenius software to prepare the run. All the steps: extraction, amplification and result interpretation are automatically performed. Three operational mode are available: complete run, or extraction only, or PCR only.

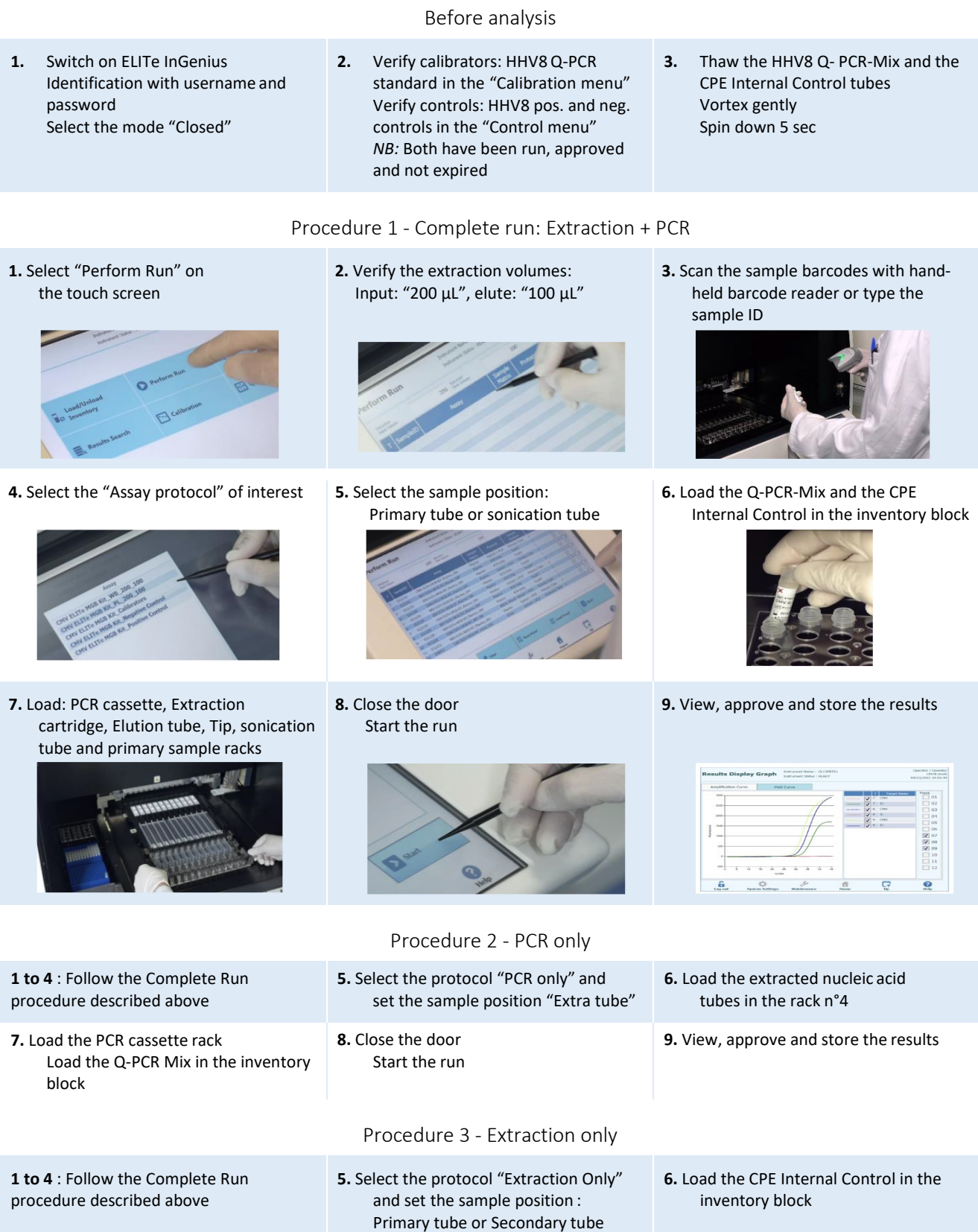

**7.** Load: Extraction cartridge, Elution tube, Tip cassette, sonication tube and primary sample racks

**9.** Archive the eluate sample

**8.** Close the door Start the run

# I. Procedures ELITe BeGenius

The user is guided step-by-step by the ELITe BeGenius software to prepare the run. All the steps: extraction, amplification and result interpretation are automatically performed. Three operational mode are available: complete run, or extraction only, or PCR only.

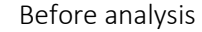

- **1.** Switch on ELITe BeGenius Identification with username and password Select the mode "Closed"
- **2.** Verify calibrators: HHV8 Q-PCR standard in the "Calibration menu" Verify controls: HHV8 pos. and neg. controls in the "Control menu" *NB:* Both have been run, approved and not expired
- **3.** Thaw the HHV8 Q- PCR-Mix and the CPE Internal Control tubes Vortex gently Spin down 5 sec

Procedure 1 - Complete run: Extraction + PCR

**2.** Insert the Sample Rack with the

**1.** Select "Perform Run" on the touch screen and then click on the run mode «Extraction and PCR»

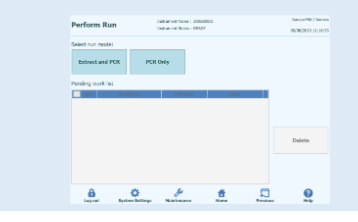

**4.** Select the "Assay protocol" of interest

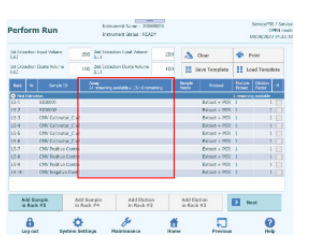

**Note**: if a second extraction is performed repeat steps from 2 to 4

**7.** Load: Filter Tips, Extraction rack, and PCR rack

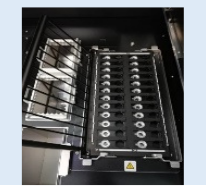

**1.** Select "Perform Run" on the touch screen and the click on the run mode «PCR

**4.** Load the Q-PCR-Mix in Reagent Rack and insert it in the cooling area Load filter tips and the PCR rack

Only»

barcoded samples in the cooling area. The | Input: "200 µL", Elute: "100 µL" barcode scan is already active

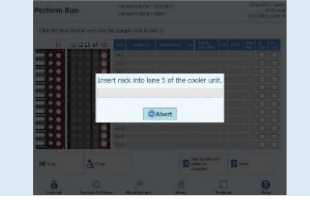

**5.** Print the labels to barcode the empty elution tubes. Load the tubes in the Elution Rack and insert it in the cooling area

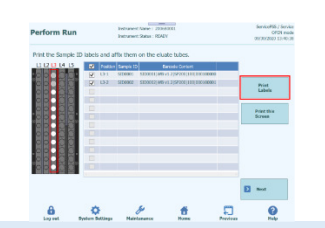

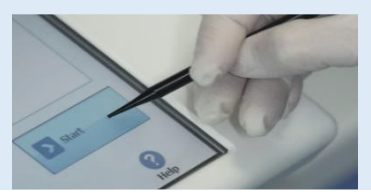

Procedure 2 - PCR only

**2.** Load the extracted nucleic acid barcoded tubes in the Elution Rack and insert it in the cooling area

**5.** Close the door. Start the run

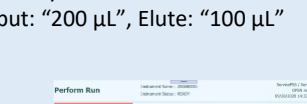

**3.** Verify the extraction volumes:

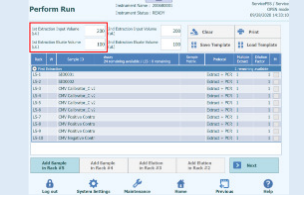

**6.** Load the Q-PCR-Mix and the CPE Internal Control in Reagent Rack and insert it in the cooling area

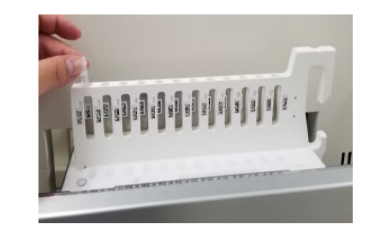

**8.** Close the door. Start the run **9.** View, approve and store the results

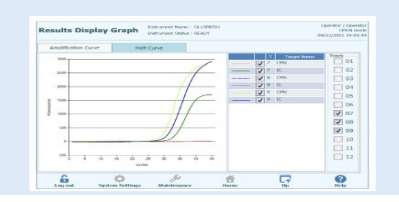

**3.** Select the "Assay protocol" of interest

- **6.** View, approve and store the results
- Procedure 3 Extraction only

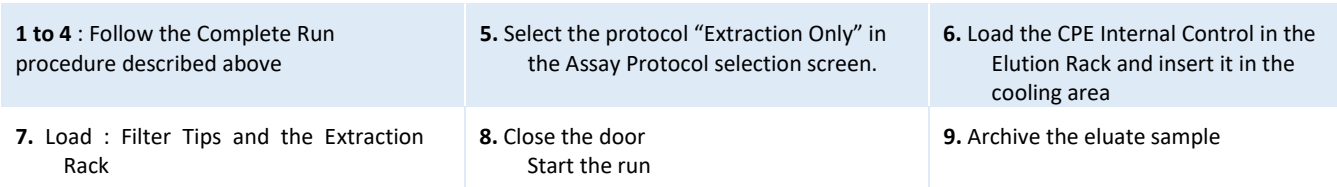

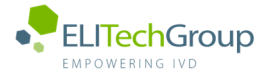

This document is a simplified version of the official instruction for use. Please refer to the complete document before use: www.elitechgroup.com  **This document is available only in English.**

# A. Intended use

 $\bigcap_{i}$ 

The HHV8 ELITe MGB® Kit is a Real-Time PCR assay for the **detection** and **quantification** of the DNA of **Herpes human virus 8 (HHV8)**. The assay is CE-IVD validated in combination with **ABI PCR thermal cyclers** (Thermo-Fisher) and the following extraction systems: **ELITe STAR**  (ELITechGroup), **ELITe GALAXY** (ELITechGroup), **easyMAG** (BioMérieux) or **QIAsymphony** (Qiagen).

# B. Amplified sequence

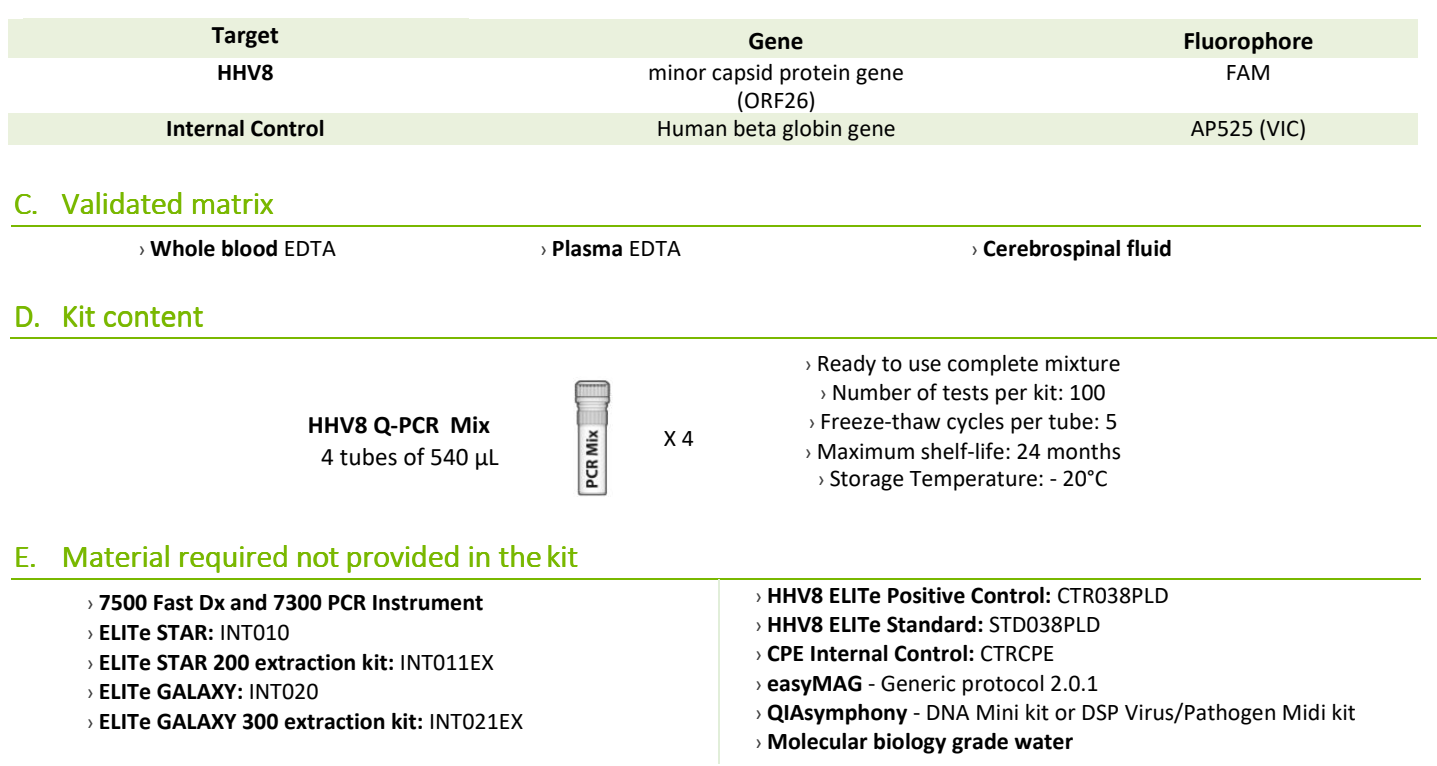

# F. Performance

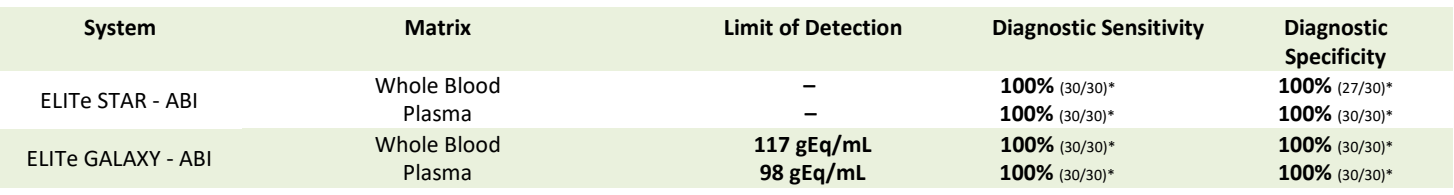

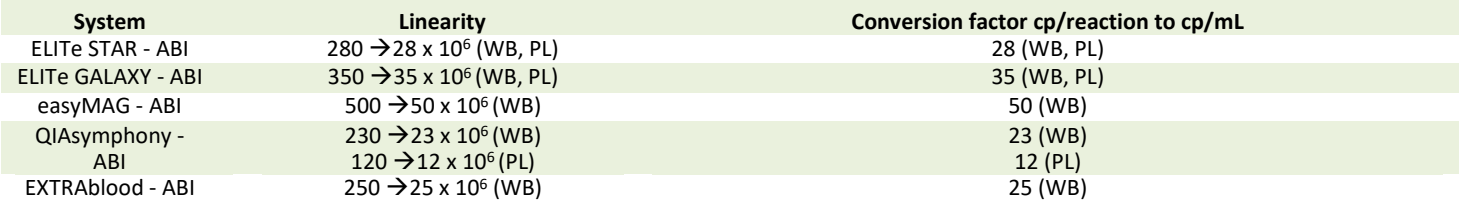

# G. Procedure

The procedure below summarized the main steps of the sample analysis with conventional PCR workflow: validated extraction systems, PCR instrument settings, PCR set-up and result interpretation.

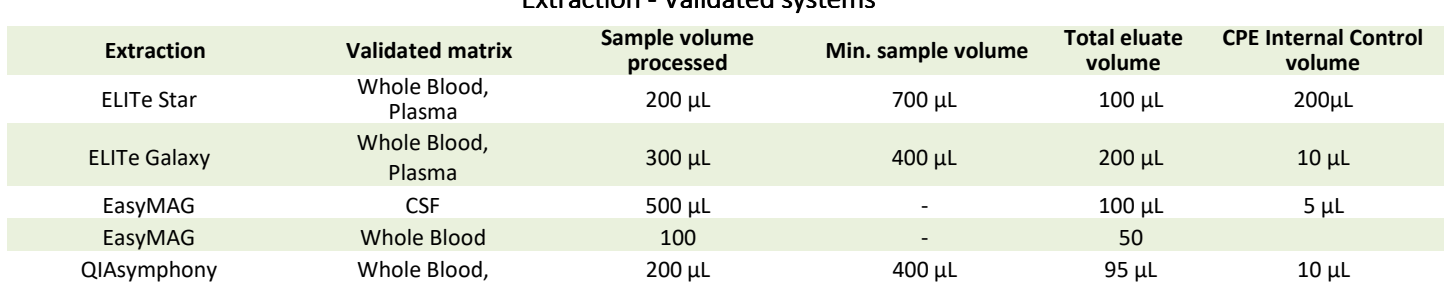

# Extraction - Validated systems

# Amplification - Settings of 7500 Fast Dx and 7300 PCR instruments

- **1.** Switch on the thermal-cycler
- **2.** Set "HHV8" detector with "FAM" and quencher "none"
- **3.** Set "Internal Control" detector with "VIC" and quencher "none"
- **4.** Set passive fluorescence as "Cy5" with 7500 Fast Dx and as "ROX" with 7300 instrument
- **5.** Set up the thermal profil as indicated. Fluorescence acquisition must be set during hybridation step at 60°C

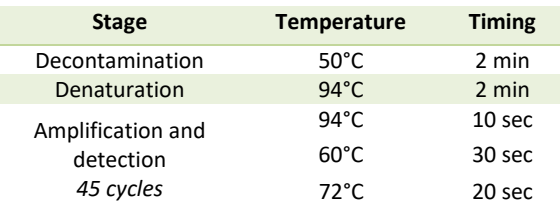

*The melt curve analysis is optional, refer to the complete IFU*

## Amplification - PCR Set -up

- **1.** Thaw HHV8 Q PCR-Mix and Q-PCR standard tubes
- **2.** Mix gently and spin-down
- **3.** Pipet **20 µL** of Q-PCR-Mix in all microplate wells in use
- **4.** Add, **20 µL** of extracted DNA in sample wells, **20 µL** of molecular grade water in Negative Control well, and **20µL** of the 4 Q-PCR standards in standard curve wells, if quantitative, **20 µL** of the Positive Control, if qualitative. Each one has to be mixed by pipetting 3 times into the reaction mixture
- **5.** Seal the microplate with the amplification sealing sheet
- **6.** Transfer the microplate in the thermocycler and start

# Via Ana Ana Ana Ai PCR Mix  $10<sup>2</sup>$ 10 SAMPLE  $10<sup>4</sup>$ 105

## Amplification - Threshold for qualitative analysis

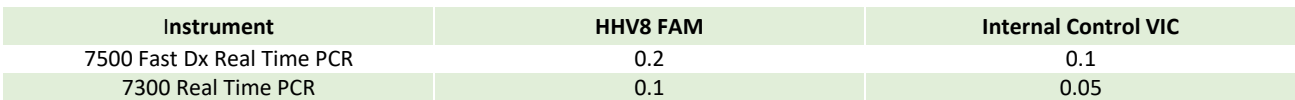

# Interpretation - Qualitative results

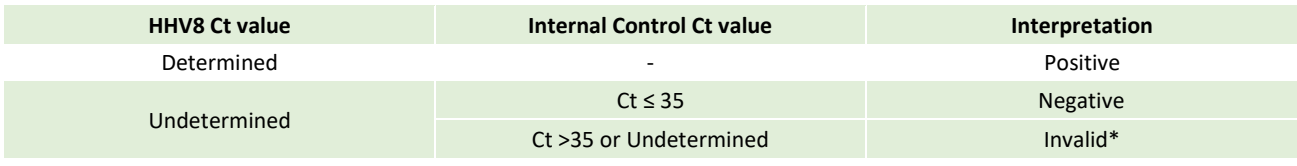

\**Repeat the assay starting from the extraction* 

# Interpretation - Quantitative results

The HHV8 ct value obtained for each sample and the standard curve generated are used to calculate the quantity of target DNA in the reaction.

The sample quantification ranges from approximately 10 to 10<sup>6</sup> gEq/reaction.